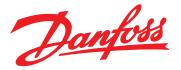

# **Operating Instructions** MCA 124 EtherCAT

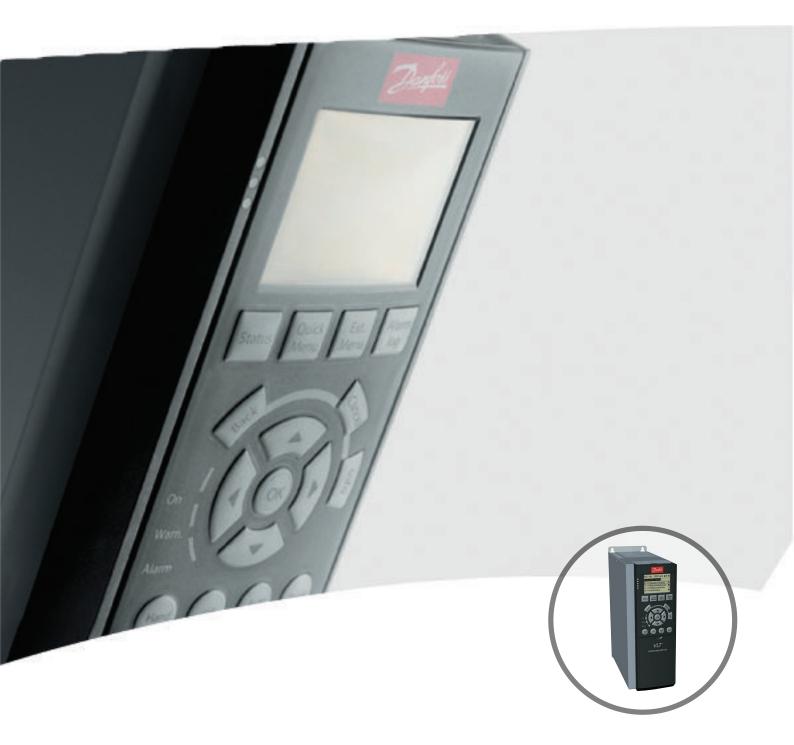

vlt-drives.danfoss.com

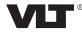

Danfoss

**Operating Instructions** 

## Contents

| 1 Safety                                                               | 3                                       |
|------------------------------------------------------------------------|-----------------------------------------|
| 1.1 Safety                                                             | 3                                       |
| 1.2 EtherCAT <sup>®</sup>                                              | 4                                       |
| 2 Introduction                                                         | 5                                       |
| 2.1.1 About this Manual                                                | 5                                       |
| 2.1.2 Assumptions                                                      | 5                                       |
| 2.1.3 Hardware                                                         | 5                                       |
| 2.1.4 Background Knowledge                                             | 5                                       |
| 2.1.5 Available Literature                                             | 5                                       |
| 3 How to Install                                                       | 7                                       |
| 3.1.1 How to Install Option in Frequency Converter                     | 7                                       |
| 3.1.2 Network                                                          | 7                                       |
| 3.1.3 EtherCAT Cables                                                  | , , , , , , , , , , , , , , , , , , , , |
| 3.1.4 LED Behaviour                                                    | 8                                       |
| 3.1.5 Topology                                                         | 8                                       |
| 3.1.6 EMC Precautions                                                  | 9                                       |
|                                                                        |                                         |
| 4 How to Configure                                                     | 11                                      |
| 4.1.1 IP Settings                                                      | 11                                      |
| 4.2 Configure the Frequency Converter                                  | 11                                      |
| 4.2.1 VLT Parameters                                                   | 11                                      |
| 4.3 Configure the EtherCAT Network                                     | 11                                      |
| 4.3.1.1 Setting the EtherCAT Station Alias using the Hardware Switches | 12                                      |
| 5 Configure the Master                                                 | 13                                      |
| 5.1 Import                                                             | 13                                      |
| 5.1.1 Importing the XML File                                           | 13                                      |
| 5.2 Setting Up                                                         | 13                                      |
| 5.2.1 Setting up the Master                                            | 13                                      |
| 6 How to Control the Frequency Converter                               | 15                                      |
| 6.1 PDO Communication                                                  | 15                                      |
| 6.2 Process Data                                                       | 15                                      |
| 6.2.1 Process Control Data                                             | 15                                      |
| 6.2.2 Process Status Data                                              | 15                                      |
| 6.2.3 Reference Handling                                               | 15                                      |
| 6.2.5 Influence of the Digital Input Terminals upon FC Control Mode    | 16                                      |
| 6.3 Control Profile                                                    | 17                                      |
| 6.4 DS 402 Control Profile                                             | 17                                      |

| 6.4.1 Control Word According to DSP 402 Profile<br>(Parameter 8-10=DSP 402 profile) | 17 |
|-------------------------------------------------------------------------------------|----|
| 6.4.3 DSP 402 State Transitions                                                     | 21 |
| 6.5 Danfoss FC Control Profile                                                      | 21 |
| 7 Communication Profile Area                                                        | 25 |
| 7.2 1000-1FFF Communication Object Area                                             | 25 |
| 7.3 2000-5FFF Danfoss Specific Object Area                                          | 28 |
| 7.4 6000-Device profile Object Area                                                 | 28 |
| 8 Parameters                                                                        | 32 |
| 8.1 Parameter Group 0-** Operation/Display                                          | 32 |
| 8.2 Parameter Group 8-** Communication and Option                                   | 32 |
| 8.3 Parameter Group 12-** Ethernet                                                  | 35 |
| 8.3.5 12-5* EtherCAT                                                                | 37 |
| 8.4 EtherCAT-specific Parameter List                                                | 39 |
| 9 Application Examples                                                              | 42 |
| 9.1 Example: Process Data with PDO 23                                               | 42 |
| 9.2 Example: Simple Control Word, Reference, Status Word and Main Actual Value      | 44 |
| 10 Troubleshooting                                                                  | 46 |
| 10.1.1 LED Status                                                                   | 46 |
| 10.1.2 No Communication with the Frequency Converter                                | 46 |
| 10.1.3 Alarm and Warning Words                                                      | 49 |
| 11 Warnings and Alarms                                                              | 52 |
| 11.1 Status Messages                                                                | 52 |
| 11.1.2 Alarm and Warning List                                                       | 52 |
| Index                                                                               | 56 |

# 1 Safety

## 1.1 Safety

This publication contains information proprietary to Danfoss. By accepting and using this manual, the user agrees that the information contained herein is used solely for operating equipment from Danfoss or equipment from other vendors if such equipment is intended for communication with Danfoss equipment over a serial communication link. This publication is protected under the Copyright laws of Denmark and most other countries.

Danfoss does not guarantee that a software program produced according to the guidelines provided in this manual functions properly in every physical, hardware, or software environment.

Although Danfoss has tested and reviewed the documentation within this manual, Danfoss gives no warranty or representation, either expressed or implied, with respect to this documentation. This includes its quality, performance, or firness for a particular purpose.

In no event shall Danfoss be liable for direct, indirect, special, incidental, or consequential damages arising out of the use, or the inability to use information contained in this manual, even if advised of the possibility of such damages. In particular, Danfoss is not responsible for any costs including, but not limited to those incurred as a result of lost profits or revenue, loss or damage of equipment, loss of computer programs, loss of data, the costs to substitute these, or any claims by third parties.

Danfoss reserves the right to revise this publication at any time and to change its contents without prior notice or any obligation to notify previous users of such revisions or changes.

It has been assumed that all devices are sitting behind a firewall that does packet filtering and the environment has implemented restrictions on the software that can run inside the firewall. All nodes are assumed to be "trusted" nodes.

# 

## HIGH VOLTAGE

The voltage of the frequency converter is dangerous whenever connected to mains. Incorrect installation of the motor, frequency converter, or fieldbus may damage the equipment, cause serious personal injury, or death. Consequently, the instructions in this manual, as well as national and local rules and safety regulations, must be complied with.

- The frequency converter must be disconnected from mains before carrying out repair work. Check that the mains supply has been disconnected and that the necessary time has passed before removing motor and mains plugs.
- The off-command on the serial bus does not disconnect the equipment from mains and should not be used as a safety switch.
- Correct protective earthing or grounding of the equipment must be established. The user must be protected against supply voltage, and the motor must be protected against overload in accordance with applicable national and local regulations.
- 4. The earth leakage currents are higher than 3.5 mA.
- 5. Do not remove the plugs for the motor and mains supply while the frequency converter is connected to mains. Check that the mains supply has been disconnected and that the necessary time has passed before removing motor and mains plugs.

Danfoss

- The motor can be brought to a stop with bus commands while the frequency converter is connected to mains. These stop functions do NOT provide protection against unintended starts.
- 2. While parameters are being changed, there is a risk that motor starts.
- 3. Electronic faults in the frequency converter and cease of
  - temporary overload
  - faults in supply mains, or
  - fault in the motor connection

can cause an unintended start.

# 

## ELECTRICAL HAZARD

Touching the electrical parts may be fatal - even after the equipment has been disconnected from mains.

## 1.2 EtherCAT<sup>®</sup>

EtherCAT is a Ethernet based realtime communication, which allows a master to communicate to slave in a interval down to 30 microseconds. The size of the network is almost unlimited since up to 65535 devices can be connected. These factors do make EtherCAT to one of the fastest Ethernet based protocols in the marked.

The topology in EtherCAT can be made as line, tree or as star. This gives the user the flexibility to route the cabling in the most optimal way.

On the application level EtherCAT applies CANopen as the application layer. This incorporates the usages of PDO (Process data Objects) for control of the devices and SDO (Service Data Objects) for acyclic access to parameters of the devices.

More information on EtherCAT can be found on the EtherCAT technology groups homepage: *www.ethercat.org*.

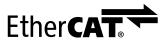

Illustration 1.1 EtherCAT<sup>°</sup> is Registered Trademark and Patented Technology, Licensed by Beckhoff Automation Gmbh, Germany

Danfoss

## 2 Introduction

## 2.1.1 About this Manual

First time users can obtain the most essential information for quick installation and set-up in these chapters:

chapter 2 Introduction

chapter 3 How to Install

chapter 4 How to Configure

For more detailed information, including the full range of set-up options and diagnosis tools, refer to the chapters:

chapter 5 Configure the Master

chapter 6 How to Control the Frequency Converter

chapter 8 Parameters

chapter 9 Application Examples

chapter 10 Troubleshooting

#### Terminology:

In this manual several terms for Ethernet are used.

- **EtherCAT**, is the term used to describe the EtherCAT protocol.
- **Ethernet**, is a common term used to describe the physical layer of the network and does not relate to the application protocol.

## 2.1.2 Assumptions

These operating instructions are under the conditions that the Danfoss EtherCAT option is used with a Danfoss FC 301/FC 302 frequency converter. The installed controller must support the interfaces described in this document. Strictly observe all the requirements stipulated in the controller and the frequency converter, along with all limitations herein.

## 2.1.3 Hardware

This manual relates to the EtherCAT option MCA 124, type no. 130B5546 (uncoated) and 130B5646 (conformal coated).

## 2.1.4 Background Knowledge

The Danfoss EtherCAT Option Card is designed to communicate with any system complying with the EtherCAT standard. Familiarity with this technology is assumed. Issues regarding hardware or software produced by other manufacturers, including commissioning tools, are beyond the scope of this manual, and not the responsibility of Danfoss.

For information regarding commissioning tools, or communication to a non-Danfoss node, consult the appropriate manuals.

## 2.1.5 Available Literature

#### Available Literature for FC 301/FC 302

- The VLT AutomationDrive Operating Instructions, provide the necessary information for getting the frequency converter up and running.
- The VLT AutomationDrive Design Guide, entails all technical information about the frequency converter design and applications including encoder, resolver, and relay options.
- The VLT AutomationDrive Profibus Operating Instructions, provide the information required for controlling, monitoring, and programming the frequency converter via a Profibus fieldbus.
- The VLT AutomationDrive DeviceNet Operating Instructions, provide the information required for controlling, monitoring, and programming the frequency converter via a DeviceNet fieldbus.
- The VLT AutomationDrive MCT 10 Set-up Software Operating Instructions, provide information for installation and use of the software on a PC.
- The VLT AutomationDrive IP21/Type 1 Instruction, provides information for installing the IP21/Type 1 option.
- The VLT AutomationDrive 24 V DC Backup Instruction, provides information for installing the 24 V DC Backup option.
- The VLT AutomationDrive CanOpen Operating Instructions.
- The VLT AutomationDrive Modbus TCP Operating Instructions.
- The MCA 121/FCD 302 EtherNet/IP Operating Instructions.
- The MCA 120 PROFINET Operation Instruction.

Danfoss technical literature is also available online at http:// www.danfoss.com/BusinessAreas/DrivesSolutions/

Danfoss

Introduction

| Abbreviation | Definition                           |
|--------------|--------------------------------------|
| API          | Actual Packet Interval               |
| СС           | Control Card                         |
| СТЖ          | Control Word                         |
| DCP          | Discovery and Configuration Protocol |
| DHCP         | Dynamic Host Configuration Protocol  |
| EMC          | Electromagnetic Compatibility        |
| I/O          | Input/Output                         |
| IP           | Internet Protocol                    |
| LCP          | Local Control Panel                  |
| LED          | Light Emitting Diode                 |
| LSB          | Least Significant Bit                |
| MAV          | Main Actual Value (actual output)    |
| MSB          | Most Significant Bit                 |
| MRV          | Main Reference Value                 |
| N/A          | Not applicable                       |
| PC           | Personal Computer                    |
| PCD          | Process Control Data                 |
| PLC          | Programmable Logic Controller        |
| PNU          | Parameter Number                     |
| REF          | Reference (=MRV)                     |
| STW          | Status Word                          |

Table 2.1 Abbreviations

Danfoss

## 3 How to Install

## 3.1.1 How to Install Option in Frequency Converter

# Items required for installing a fieldbus option in the frequency converter:

- The fieldbus option
- Fieldbus option adaptor frame for the FC 300. This frame is deeper than the standard frame to allow space for the fieldbus option beneath
- Strain relief (only for A1 and A2 enclosures)

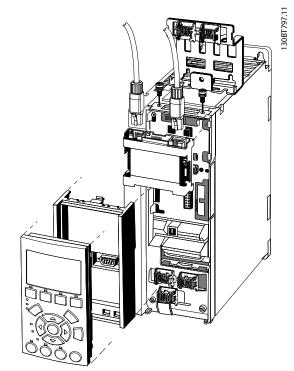

Illustration 3.1

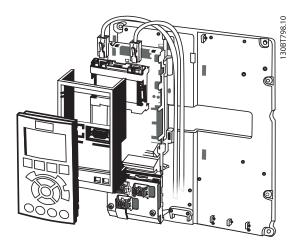

Illustration 3.2

#### Instructions:

- 1. Remove LCP panel from the FC 300.
- 2. Remove the frame located beneath and discard it.
- 3. Push the option into place. The Ethernet connectors must be facing upwards.
- 4. Remove both knock-outs on the fieldbus option adaptor frame.
- 5. Push the fieldbus option adaptor frame for the FC 300 into place.
- 6. Replace the LCP and attach cable.

## NOTICE

Do not strip and ground the Ethernet cable via the strain relief-plate! The grounding of screened Ethernet cable is done through the RJ-45 connector on the option.

## NOTICE

After installing the MCA 124 EtherCAT option, set parameter 8-01 Control Site and parameter 8-02 Control Word Source as follows: parameter 8-01 Control Site: [2] Control word only or [0]

Digital and ctrl. word parameter 8-02 Control Word Source: [3] Option A

## 3.1.2 Network

It is important that the media selected for Ethernet data transmission meets the required properties. Usually CAT 5e and six cables are recommended for industrial applications. Both types are available as unscreened twisted pair and screened twisted pair. Generally, screened cables are recommended for use in industrial environments and with frequency converters. A maximum cable-length of 100 m is allowed between network devices.

## 3.1.3 EtherCAT Cables

| Cable Type        | Specification                                |
|-------------------|----------------------------------------------|
| Ethernet standard | Standard Ethernet (in accordance with IEEE   |
|                   | 802.3), 100Base-TX (FastEthernet)            |
| Cable Type        | S/FTP (Screened Foiled Twisted Pair, ISO(IEC |
|                   | 11801 or EN 50173), CAT 5e                   |
| Damping           | 23.2 dB (at 100 MHz and 100 m each)          |
| Crosstalk         | 24 dB (at 100 MHz and 100 m each)            |
| damping           |                                              |
| Return loss       | 10 dB (100 m each)                           |
| Surge impedance   | 100 Ω                                        |

Table 3.1 Specification of EtherCAT Cables

## 3.1.4 LED Behaviour

The option has 3 bicolored LEDs that allow a fast and detailed diagnosis. The three LEDs are each linked to its unique part of the EtherCAT option:

| LED Label    | Description                                      |
|--------------|--------------------------------------------------|
| Status       | Module Status, reflects the activity on the      |
|              | EtherCAT slave                                   |
| Link/Act In  | Link/status In, reflects the activity on the IN  |
|              | port                                             |
| Link/Act Out | Link/status In, reflects the activity on the OUT |
|              | port                                             |

Table 3.2

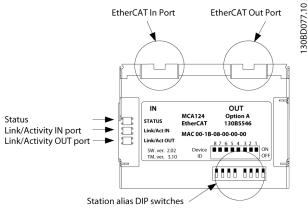

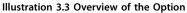

| Power OFF or State INIT  |  |
|--------------------------|--|
| Initialisation/Bootstrap |  |
| PRE-OP State             |  |
| SAFE-OP State            |  |
| OP State                 |  |
| ERR-Init State           |  |
| Process Data Watchdog    |  |
| timeout                  |  |
| Green                    |  |
| Red                      |  |

Table 3.3 Indication of Status LED

| Power OFF or NO Link |  |
|----------------------|--|
| Link                 |  |
| Link Active          |  |
| Green                |  |
| Red                  |  |

Table 3.4 Link/Act LED

## 3.1.5 Topology

The EtherCAT module features a built-in EtherCAT slave controller, thus having two Ethernet RJ-45 connectors. This module enables the possibility for connecting several EtherCAT options in a line topology.

It is important in a EtherCAT system, that the connection is done correctly. EtherCAT options has to be connected so that a OUT port always connects to a IN port on the next slave in the network. If this is not fulfilled the EtherCAT will go into error mode.

## NOTICE

Do not connect any non-EtherCAT device to the last port as this causes malfunction of the complete EtherCAT network.

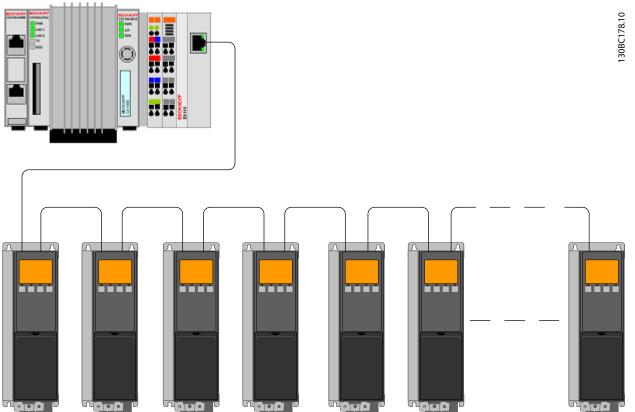

Illustration 3.4 Line Topology

## NOTICE

In a line topology all frequency converters must be powered, either by mains or by their 24 V DC option cards, for the built-in EtherCAT slave controller to work. Mounting frequency converters of different power-sizes in a line topology can result in unwanted power-off behavior, while using control word timeout (*parameter 8-02 Control Word Source* to *parameter 8-06 Reset Control Word Timeout*. Mount the frequency converters with the longest discharge time first in the line topology.

## 3.1.6 EMC Precautions

To achieve interference-free operation of the Ethernet, observe the following EMC precautions. Additional EMC information is available in the *VLT AutomationDrive Design Guide*.

## NOTICE

The correct handling of the shield of the motor cable is vital for the overall performance of the system. If the rules are not followed it can lead to loss of the control and malfunction of the system.

## NOTICE

Always observe relevant national and local regulations, for example regarding protective earth connection.

The Ethernet communication cable must be kept away from motor and brake resistor cables to avoid coupling of high frequency noise between the cables. When crossing is unavoidable, the Ethernet cable must cross motor and brake resistor cables at an angle of 90°. 3

Danfoss

MCA 124 EtherCAT

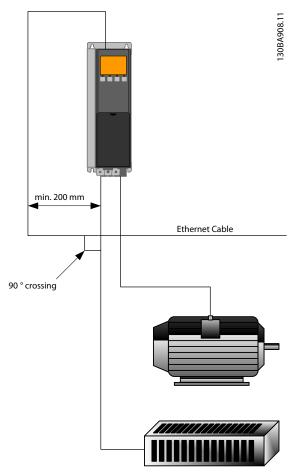

Illustration 3.5 Correct Crossing of Ethernet Cable

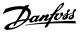

## 4 How to Configure

## 4.1.1 IP Settings

All IP-related parameters are located in parameter group 12-0\* IP Settings: The parameters are all set to EtherCAT standard values, so no setting is needed.

The EtherCAT option offers several ways of IP address assignment.

Parameter group 12-1\* Ethernet Link Parameters:

- Parameter 12-10 Link Status
- Parameter 12-11 Link Duration
- Parameter 12-12 Auto Negotiation
- Parameter 12-13 Link Speed
- Parameter 12-14 Link Duplex

Each port has unique Ethernet Link Parameters.

Parameter 12-10 Link Status and parameter 12-11 Link Duration displays information on the link status, per port. Parameter 12-10 Link Status displays Link or No Link according to the status of the present port. Parameter 12-11 Link Duration displays the duration of the link on the present port. If the link is lost, the counter is reset.

Parameter 12-12 Auto Negotiation is a feature that enables 2 connected Ethernet devices to select common transmission parameters, such as speed and duplex mode. In this process, the connected devices first share their capabilities and then select the fastest transmission mode they both support.

Incapability between the connected devices could lead to decreased communication performance.

To prevent this, Auto Negotiation can be disabled. If *parameter 12-12 Auto Negotiation* is set to OFF, link speed and duplex mode can be configured manually in *parameter 12-13 Link Speed* and *parameter 12-12 Auto Negotiation*.

*Parameter 12-13 Link Speed* - displays/sets the link speed for each port. If no link is present, "None" is displayed.

Parameter 12-14 Link Duplex - displays/sets the duplex mode for each port.

## 4.2 Configure the Frequency Converter

## 4.2.1 VLT Parameters

Pay particular attention to the following parameters when configuring the frequency converter with an EtherCAT interface.

- *Parameter 0-40 [Hand on] Key on LCP.* If the [Hand on] key on the frequency converter is activated, control of the frequency converter via the EtherCAT interface is disabled.
- After an initial power up, the frequency converter automatically detects whether a fieldbus option is installed in slot A, and set *parameter 8-02 Control Word Source* to [Option A]. Adding, changing, or removing an option from an already commissioned frequency converter, does not change *parameter 8-02 Control Word Source*. However, it causes a Trip Mode, and the frequency converter displays an error.
- *Parameter 8-10 Control Word Profile*. Choose between the Danfoss FC Profile and the DS 402 profile.
- Parameter 8-50 Coasting Select to parameter 8-56 Preset Reference Select. Selection of how to gate EtherCAT control commands with digital input command of the control card.

## NOTICE

When parameter 8-01 Control Site is set to [2] Control word only, the settings in parameter 8-50 Coasting Select to parameter 8-56 Preset Reference Select are overruled, and all act on Bus-control.

• Parameter 8-03 Control Word Timeout Time to parameter 8-05 End-of-Timeout Function. The reaction in the event of a bus time-out is set via these parameters.

## 4.3 Configure the EtherCAT Network

All EtherCAT stations that are connected to the same bus network must have a unique station alias number. The station alias of the frequency converter can be selected via:

- Hardware switches
- parameter 12-50 Configured Station Alias
- The TwinCAT under the EtherCAT⇒advance setting⇒ESC⇒E2PROM⇒Configured station alias setting

Danfoss

If parameter 12-50 Configured Station Alias, can only be set if all address switches are set to ON or OFF.

## 4.3.1.1 Setting the EtherCAT Station Alias using the Hardware Switches

Using the hardware switches it is possible to select an address range from 1 to 254 according to *Table 4.1*:

| Switch        | 8    | 7   | 6   | 5   | 4   | 3   | 2   | 1   |
|---------------|------|-----|-----|-----|-----|-----|-----|-----|
| Address value | +128 | +64 | +32 | 16  | +8  | +4  | +2  | +1  |
| Address 5     | OFF  | OFF | OFF | OFF | OFF | ON  | OFF | ON  |
| Address 35    | OFF  | OFF | ON  | OFF | OFF | OFF | ON  | ON  |
| Address 82    | OFF  | ON  | OFF | ON  | OFF | OFF | ON  | OFF |
| Address 147   | ON   | OFF | OFF | ON  | OFF | OFF | ON  | ON  |

Table 4.1 Address Range

## NOTICE

Switch off the power supply before changing the hardware switches. The address change will come into effect at the next power-up, and can be read in parameter 12-50 Configured Station Alias. Note the location and sequence of the hardware switches as illustrated in *Illustration 4.1*.

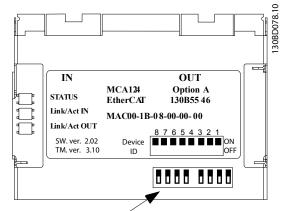

Station alias DIP switches

Illustration 4.1

Danfoss

## 5 Configure the Master

#### 5.1 Import

5.1.1 Importing the XML File

To configure an EtherCAT Master, the configuration tool needs an XML file for each type of slave on the network. The XML file is a text file containing the necessary communications set-up data for a slave. Download the XML file for the FC 300 at *http://www.danfoss.com/BusinessAreas/DrivesSolutions/EtherCAT/EtherCAT+files.htm*.

| Option version   | File                           |
|------------------|--------------------------------|
| 1.x, 2.x and 3.x | Danfoss_FC_series_ECAT_019.XML |

#### Table 5.1

The steps outlined in *chapter 5.2.1 Setting up the Master* shows how to add a new device to the TwinCAT Tool. For tools from other vendors, consult their relevant manuals.

Copy the XML file from the Danfoss Web page to the location: C:\TwinCAT\Io\EtherCAT, and restart the TwinCAT System Manager. This will update the Device Description library of TwinCAT. If an older version of the XML file is installed, this has to be erased. If the older versions are not erased it can lead to wrong identification of the Drive on the EtherCAT network. The XML file contains three entrys, FC 300, FC 301 and FC 302. The FC 300 is the the entry for older EtherCAT drive version 1.02, Where the EtherCAT version 2.xx are handled via the entries FC 301 and FC 302.

## 5.2 Setting Up

## 5.2.1 Setting up the Master

# Inserting the Danfoss EtherCAT slave to the TwinCAT Master

- 1. Right click and select EtherCAT I/O master.
- 2. Select Append Box...

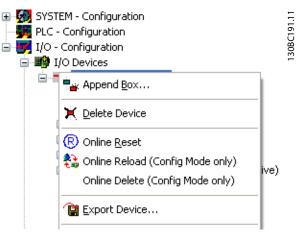

#### Illustration 5.1

- 3. Select Danfoss Power Electronics in the I/O Catalogue of the Insert EtherCAT Device window.
- 4. Select VLT FC Series.
- 5. Select FC-300 VLT AutomationDrive.

| Insert Eth    | erCAT Device                                                                                                    | 92.11      |
|---------------|----------------------------------------------------------------------------------------------------|------------|
| Search:       | Name: Drive 1                                                                                                    | 130BC192.1 |
| <u>T</u> ype: | Ecci Automation GmbH     Danfoss Power Electronics     Fr VLT® FC Series     FC-300 VLT® Automation Drive     FC-301 VLT® Automation Drive     FC-302 VLT® Automation Drive |            |

Illustration 5.2

*Danfoss FC-300* is inserted into the EtherCAT master system.

Danfoss

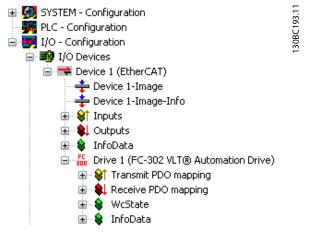

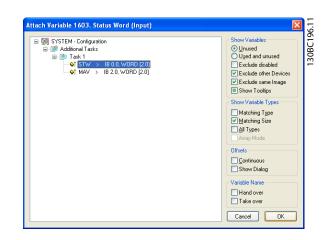

Illustration 5.5

Illustration 5.3

To function properly, each of the four process data must be linked to variables inside the PLC. In this example, two transmit variables and two receive variables have been inserted in the PLC memory. To see a list of matching data

- 1. Select the variable.
- 2. Click the *Linked to...* button in the right window.

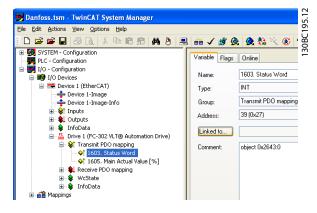

Illustration 5.4

In the following example, the status word is linked to the variable STW.

The status word is now linked to the variable STW in the PLC. Remaining variables must be mapped equally to the variables in the PLC.

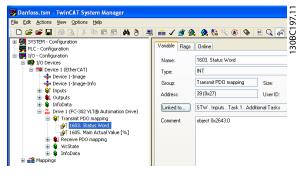

Illustration 5.6

After a successfully integrating the frequency converter to the TwinCAT system, the frequency converter is now ready for operation.

# 6 How to Control the Frequency Converter

## 6.1 PDO Communication

The DS402 profile for frequency converters specifies a number of communication objects (SDOs). SDOs are suitable for data exchange between a process controller, for example a PLC, and frequency converters. Some SDOs are defined for cyclic data transfer, so that process data (PCD) can be transferred from the controller to the slave and vice versa. PDOs are used for cyclic data, a subset of the SDOs are PDO mappable.

PDO 23 is pure process data objects for applications requiring no cyclic parameter access. The PLC sends out process control data, and the frequency converter then responds with a transmit PDO containing process status data. In the Danfoss EtherCAT interface all PDOs are free selectable. The first two words of the process data area (PCD 0 and PCD1) are set to a default value at factory, but can be changed.

Select the signals for transmission from the master to the frequency converter in *parameter 12-21 Process Data Config Write* (request from master to the frequency converter). Select the signals for transmission from the frequency converter to the master in *parameter* (response:  $FC \Rightarrow$  master).

The EtherCAT option has only one PDO available - PDO 23. The PDO 23 is flexible in size, so that it can be adjusted to fit all needs (max. 10 PCDs). The selection is made in the master configuration, and is then automatically downloaded to the frequency converter during the transition from Init to Pre-Op. No manual setting of PPO types in the frequency converter is required.

Selection [1] Standard telegram 1 is equivalent to PDO 23.

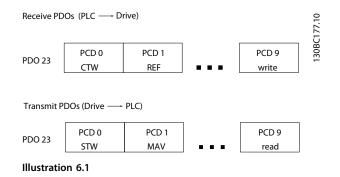

## 6.2 Process Data

Use the process data part of the PDO for controlling and monitoring the frequency converter via the EtherCAT.

## 6.2.1 Process Control Data

The example in *Table 6.1* shows control and reference sent from the PLC to the frequency converter, and status word and Main Actual Value sent from the frequency converter to the PLC.

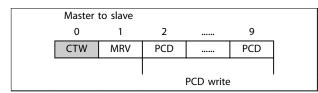

Table 6.1 Process Control Data (PCD)

PCD 0 contains a 16-bit control word where each bit controls a specific function of the frequency converter, see *chapter 6.3 Control Profile*. PCD 1 contains a 16-bit speed setpoint in percentage format. See *chapter 6.2.3 Reference Handling*.

The content of PCD 2 to PCD 9 is read only.

## 6.2.2 Process Status Data

Process data sent from the frequency converter contain information about the current state of the frequency converter.

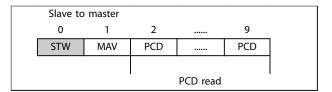

Table 6.2 Process Status Data

PCD 0 contains a 16-bit status word where each bit contains information regarding a possible state of the frequency converter.

PCD 1 contains per default the value of the current speed of the frequency converter in percentage format (see *chapter 6.2.3 Reference Handling*).

## 6.2.3 Reference Handling

The reference handling in FC 301/FC 302 is an advanced mechanism that sums up references from different sources.

For more information on reference handling, refer to the *FC 301/FC 302 Design Guide*.

MCA 124 EtherCAT

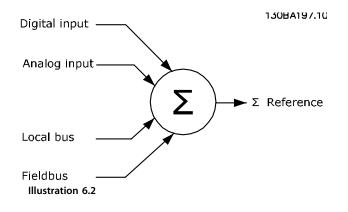

The reference, or speed set point (MRV, sent via EtherCAT), is always transmitted to the frequency converter in percentage format as integers represented in hexadecimal (0-4000 hex).

Depending on the setting of *parameter 3-00 Reference Range* the reference and MAV are scaled accordingly:

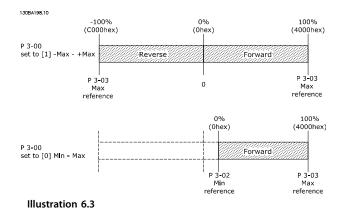

## NOTICE

If parameter 3-00 Reference Range is set to [0] Min - Max, a negative reference is handled as 0%.

The speed limit parameters in *parameter 4-11 Motor Speed Low Limit [RPM]* to *parameter 4-14 Motor Speed High Limit [Hz]* limits the actual frequency converter output. *parameter 4-19 Max Output Frequency* sets the final speed limit.

The reference and the MAV have the format which appears from *Table 6.3*.

| MRV/MAV | Integer in hex | Integer in decimal |
|---------|----------------|--------------------|
| 100%    | 4000           | 16.384             |
| 75%     | 3000           | 12.288             |
| 50%     | 2000           | 8.192              |
| 25%     | 1000           | 4.096              |
| 0%      | 0              | 0                  |
| -25%    | F000           | -4.096             |
| -50%    | E000           | -8.192             |
| -75%    | D000           | -12.288            |
| -100%   | C000           | -16.384            |

Table 6.3 Reference and MAV Formats

## NOTICE

Negative numbers are formed as a complement of two.

## NOTICE

The data type for MRV and MAV is 16-bit standardised value, which can express a range from -200% to +200% (8001 to 7FFF).

Parameter 1-00 Configuration Mode set to [0] Speed open loop.

Parameter 3-00 Reference Range set to [0] Min - Max. Parameter 3-02 Minimum Reference set to 100 RPM. Parameter 3-03 Maximum Reference set to 3000 RPM.

| MRV/MAV |          | Actual Speed |
|---------|----------|--------------|
| 0%      | 0 hex    | 100 RPM      |
| 25%     | 1000 hex | 825 RPM      |
| 50%     | 2000 hex | 1550 RPM     |
| 75%     | 3000 hex | 2275 RPM     |
| 100%    | 4000 hex | 3000 RPM     |

Table 6.4

## 6.2.4 Process Control Operation

In process control operation *parameter 1-00 Configuration Mode* is set to [3] *Process*.

The reference range in *parameter 3-00 Reference Range* is always [0] *Min-Max*.

- MRV represents the process setpoint.

- MAV expresses the actual process feedback (range ±200%).

## 6.2.5 Influence of the Digital Input Terminals upon FC Control Mode

The influence of the digital input terminals upon control of the frequency converter can be programmed in *parameter 8-50 Coasting Select* to *parameter 8-56 Preset Reference Select*.

6

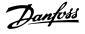

## NOTICE

Note the *parameter 8-01 Control Site* overrules the settings in *parameter 8-50 Coasting Select* to *parameter 8-56 Preset Reference Select*, and Terminal 37 *Coasting Stop (safe)* overrules any parameter.

Each digital input signal can be programmed to logic AND, logic OR, or to have no relation to the corresponding bit in the control word. This way, fieldbus only, fieldbus AND Digital Input, or Ether Fieldbus OR Digital input terminal can initiate a specific control command, that is stop/coast.

# **A**CAUTION

To control the frequency converter via EtherCAT, set *parameter 8-50 Coasting Select* to either [1] *Bus*, or to [2] *Logic AND*. Then set *parameter 8-01 Control Site* to [0] *Digital and ctrl.word* or [2] *control word only*.

More detailed information and examples of logical relationship options are provided in *chapter 10 Trouble-shooting*.

## 6.3 Control Profile

The frequency converter can be controlled according to the DS 402 profile, or the Danfoss FC profile. Select the desired control profile in *parameter 8-10 Control Word Profile.* The choice of profile affects the control and status word only.

The desired control profile can also be controlled by object 6060 Modes of operation and readout by object 6061 Modes of operation display. Value -1 indicates frequency converter profile. Value 2 indicates DS 402 Velocity mode. The XDD file has default process data mapping. If frequency converter is run in DS 402 profile, the DS 402 profile must be selected (for example, by *parameter 8-10 Control Word Profile* or object 6060). The four process data Control Word, Reference, Status Word and Main Actual Value will the information in according the specification. Make sure that the profile selected is also the profile used in the PLC.

## 6.4 DS 402 Control Profile

## 6.4.1 Control Word According to DSP 402 Profile (Parameter 8-10=DSP 402 profile)

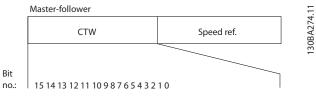

Illustration 6.4 Control Word Profile

| Bit | Bit value=0        | Bit value=1      |
|-----|--------------------|------------------|
| 00  | Switch off         | Switch on        |
| 01  | Disable voltage    | Enable voltage   |
| 02  | Quick stop         | Run              |
| 03  | Disable operation  | Enable operation |
| 04  | Disable ramp       | Enable ramp      |
| 05  | Freeze Run enable  |                  |
| 06  | Ramp stop Start    |                  |
| 07  | No function Reset  |                  |
| 08  | Rese               | rved             |
| 09  | Rese               | rved             |
| 10  | Rese               | rved             |
| 11  | Jog 1 OFF          | Jog 1 ON         |
| 12  | Reserved           |                  |
| 13  | Setup select (LSB) |                  |
| 14  | Setup sel          | ect (MSB)        |
| 15  | Forward            | Reversing        |

#### Table 6.5 Definition of Control Bits

#### Explanation of the control bits

#### Bit 00, Switch OFF/ON

Bits 00, Switch OFF/ON Bit 00="0" - executes transition 2, 6 or 8. Bit 00="1" - executes transition 3.

Bit 01, Disable/Enable Voltage Bit 01="0" - executes transition 9, 10 or 12. Bit 01="1" - enables voltage.

Bit 02, Quick stop/Run Bit 02="0" - executes transition 7, 10 or 11. Bit 02="1" - quick stop not active.

Bit 03, Disable/enable Operation Bit 03="0" - executes transition 5. Bit 03="1" - enables operation.

#### Bit 04, Quick-stop/ramp

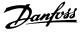

Bit 04="0" - executes transition 7 or 11, Quick stop. Bit 04="1" - enables ramp.

<u>Bit 05, Freeze output frequency/run enable</u> Bit 05="0" - the given output frequency is maintained even if the reference is changed. Bit 05="1" - the frequency converter is again able to regulate, and the given reference is followed.

#### Bit 06, Ramp stop/start

Bit 06="0" - the frequency converter controls the motor down to stop. Bit 01="1" - gives a start command to the frequency converter.

Bit 07, No function/reset Reset of trip. Bit 07="0" - there is no reset. Bit 07="1" - a trip is reset.

Bit 08, 09 and 10 DSP402 reserved.

#### Bit 11, Jog 1 OFF/ON

Activation of pre-programmed speed in *parameter 8-90 Bus* Jog 1 Speed JOG 1 is only possible if Bit 04="0", and bit 00-03="1".

## <u>Bit 12</u>

Danfoss reserved.

#### Bits 13/14, Selection of Setup

Bits 13 and 14 are used for selecting among the four menu set-ups in accordance with *Table 6.6*:

| Set-up | Bit 14 | Bit 13 |
|--------|--------|--------|
| 0      | 0      | 1      |
| 0      | 1      | 2      |
| 1      | 0      | 3      |
| 1      | 1      | 4      |

Table 6.6 Set-up Selection Table

Bit 15, Forward/reversing Bit 15="0" - no reversing. Bit 15="1" - reversing.

## NOTICE

In factory setting reversing is set to [digital] in parameter 8-54 Reversing Select.

#### 6.4.2 Status Word According to DS 402 Profile

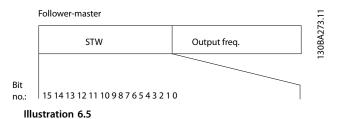

| Bit | Bit value=0            | Bit value=1        |
|-----|------------------------|--------------------|
| 00  | Not ready to switch ON | Ready to switch ON |
| 01  | Switched OFF           | Switched ON        |
| 02  | Operation disabled     | Operation enabled  |
| 03  | No malfunction         | Malfunction        |
| 04  | Voltage disabled       | Voltage enabled    |
| 05  | Quick stop             | Run                |
| 06  | Switch on disable      | Switch on enable   |
| 07  | No warning             | Warning            |
| 08  | Rese                   | rved               |
| 09  | Remote disabled        | Remote enabled     |
| 10  | Set point not reached  | Set point reached  |
| 11  | Speed limit not active | Speed limit active |
| 12  | Reserved               |                    |
| 13  | Reserved               |                    |
| 14  | Not running            | Running            |
| 15  | Rese                   | rved               |

Table 6.7

#### Explanation of the status bits

Bit 00, Not ready to switch on/Ready to switch on Bit 00="0" - state less than "Ready to switch on". Bit 00="1" - state at least = "Ready to Switch on".

<u>Bit 01, Switch off/Switch on</u> Bit 00="0" - state less than "Switched on". Bit 00="1" - state at least = "Switched on".

Bit 02, Operation disable/Operation enable Bit 00="0" - state less than "Operation enable". Bit 00="1" - state at least = "Operation enable".

<u>Bit 03, No fault/trip</u> Bit 03="0" - the frequency converter is not in a fault condition. Bit 03="1" - the frequency converter has tripped and needs a reset signal to run.

Bit 04, Voltage disable/Voltage enable Bit 04="0" - control word bit 01="1". Bit 04="1" - control word bit 01="0".

Danfoss

Bit 05, Quick stop/Run Bit 05="0" - control word bit 02="1". Bit 05="1" - control word bit 02="0".

Bit 06, Start enable/Start disable Bit 06="0" - state is not "Switch on disable". Bit 06="1" - state = "Switch on enable".

Bit 07, No warning/Warning Bit 07="0" - no warning situation. Bit 07="1" - a warning has occurred.

Bit 08, Danfoss reserved:

Bit 09, Remote disable/Remote enable Bit 09="0" - the frequency converter has been stopped with the stop key on the LCP, or [Local] has been selected in *parameter 3-13 Reference Site*. Bit 09="1" - it is possible to control the frequency converter via the serial port.

<u>Bit 10, Set point not reached/Set point reached</u> Bit 10="0" - the actual motor speed is different from the speed reference set. This situation can occur while the speed is ramped up/down during start/stop. Bit 10="1" - the present motor speed equals the speed reference set. <u>Bit 11, Speed limit not active/speed limit active</u> Bit 11="0" - the output frequency is out of the range set in parameters 4-11/4-12 *Motor Speed low Limit RPM/Hz* or parameters 4-13/4-14 *Motor Speed high Limit RPM/Hz*. Bit 11="1" - the output frequency is within the mentioned range.

#### Bit 12, DSP 402 reserved

#### Bit 13, DSP 402 reserved

#### Bit 14, Running/Not running

Bit 14="0" - the motor is not running.

Bit 14="1" - the frequency converter has a valid start signal or that the output frequency is greater than 0 Hz.

#### Bit 15, Danfoss reserved.

| 8-10 C  | 8-10 Control Profile |           |  |
|---------|----------------------|-----------|--|
| Option: |                      | Function: |  |
| [0] *   | FC profile           |           |  |
| [7]     | CANOpen DSP 402      |           |  |

*FC Profile* is the default control profile for the frequency converter, whereas *CANOpen DSP 402* is the CiA standardized control profile, featuring the special DSP 402 transition state machine.

MCA 124 EtherCAT

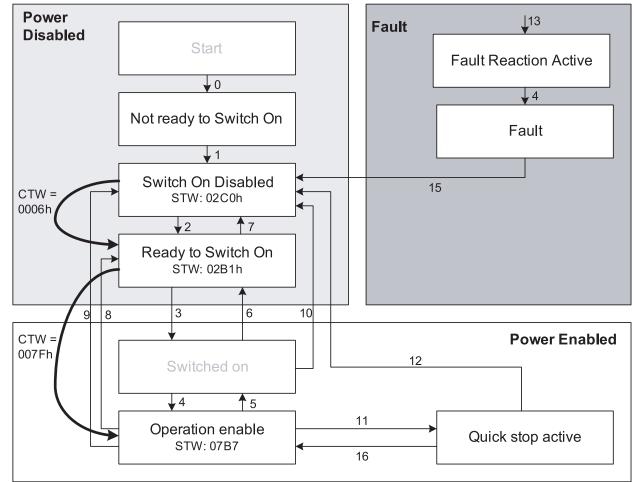

Illustration 6.6 DSP 402 State Machine

130BA924.10

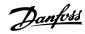

## 6.4.3 DSP 402 State Transitions

| Transition | State                                              | Control    | Status | Action                                                                                                    |
|------------|----------------------------------------------------|------------|--------|----------------------------------------------------------------------------------------------------|
|            |                                                    | word       | word   |                                                                                                    |
| -          | Start condition                                    | 0000       | 0000   | -                                                                                                    |
| 0          | Start-up⇒Not ready to switch on                    | 0000       | 0200   | -                                                                                                    |
| 1          | Switch On Disabled⇒Switch On Disabled              | 0000, 0001 | 0240   | -                                                                                                    |
| 2          | Not Ready to Switch On⇒Switched On                 | 0006       | 0231   | -                                                                                                    |
| 3          | Ready to Switch On⇒Switched On                     | 0007       | 0233   | -                                                                                                    |
| 4          | Switched On⇒Ready to Switch On                     | 000F       | 0237   | -                                                                                                    |
| 5          | Operation Enabled⇒Switched On                      | 0007       | 0233   | Motor ramps to 0 RPM with programmed ramp down                                                              |
|            |                                                    |            |        | parameter.                                                                                                  |
| 6          | Switched On⇒Ready to Switch On                     | 0006       | 0231   | -                                                                                                    |
| 7          | Ready to Switch On⇒Switch On Disable               | 0001, 0000 | 0240   | -                                                                                                    |
| 8          | Operation Enable⇒Ready to Switch On                | 0006       | 0231   | If the motor is not braked, and the power section is                                                        |
|            |                                                    |            |        | switched off immediately, the motor is free to rotate.                                                      |
| 9          | Operation Enable⇒Switch On Disable                 | 0001, 0000 | 0240   | If the motor is not braked, and the power section is                                                        |
|            |                                                    |            |        | switched off immediately, the motor is free to rotate.                                                      |
| 10         | Switched On⇒Switched On Disable                    | 0001, 0000 | 0240   | If the motor is not braked, and the power section is switched off immediately, the motor is free to rotate. |
| 11         | Operation Enabled⇒Quick Stop Active                | 0002       | 0207   | Motor ramps to 0 RPM with programmed quick ramp parameter.                                                  |
| 11         | Operation Enabled⇒Quick Stop Active                | 0003       | 0217   | Motor ramps to 0 RPM with programmed quick ramp parameter.                                                  |
| 12         | Quick Stop Active⇒Switch On Disabled               | 0001, 0000 | 0240   | If the motor is not braked, and the power section is switched off immediately, the motor is free to rotate. |
| 13         | All states⇒Fault Reaction Active                   | xxxx       | 023F   | -                                                                                                    |
| 14         | Fault Reaction Active⇒Fault                        | xxxx       | 023F   | -                                                                                                    |
| 15         | Fault⇒Switch On Disabled                           | 0000       | 0240   | -                                                                                                    |
| 16         | Quick Stop Active⇒Operation Enable (not supported) | -          | -      | -                                                                                                    |

Table 6.8 DSP 402 State Transitions

## 6.5 Danfoss FC Control Profile

# 6.5.1 Control Word according to FC Profile (CTW)

To select Danfoss FC protocol in the control word, *parameter 8-10 Control Word Profile* must be set to [0] *frequency converter profile*. The control word is used to send commands from a master (PLC or PC) to a slave (frequency converter).

| Bit | Bit value=0           | Bit value=1            |
|-----|-----------------------|------------------------|
| 00  | Reference value       | external selection lsb |
| 01  | Reference value       | external selection msb |
| 02  | DC brake              | Ramp                   |
| 03  | Coasting              | No coasting            |
| 04  | Quick stop            | Ramp                   |
| 05  | Hold output frequency | Use ramp               |
| 06  | Ramp stop             | Start                  |
| 07  | No function           | Reset                  |
| 08  | No function           | Jog                    |
| 09  | Ramp 1                | Ramp 2                 |
| 10  | Data invalid          | Data valid             |
| 11  | No function           | Relay 01 active        |
| 12  | No function           | Relay 04 active        |
| 13  | Parameter set-up      | selection lsb          |
| 14  | Parameter set-up      | selection msb          |
| 15  | No function           | Reverse                |

Table 6.9 Bit Values for FC Control Word

Danfoss

#### Explanation of the control bits Bits 00/01 Reference value

Bits 00 and 01 are used to choose between the four reference values, which are pre-programmed in *parameter 3-10 Preset Reference* according to *Table 6.10*.

## NOTICE

In *parameter 8-56 Preset Reference Select* a selection is made to define how Bit 00/01 gates with the corresponding function on the digital inputs.

| Bit 01 | Bit 00 | Programmed<br>ref. value | Parameter             |
|--------|--------|--------------------------|-----------------------|
| 0      | 0      | 1                        | [0]                   |
|        |        |                          | Parameter 3-10 Preset |
|        |        |                          | Reference             |
| 0      | 1      | 2                        | [1]                   |
|        |        |                          | Parameter 3-10 Preset |
|        |        |                          | Reference             |
| 1      | 0      | 3                        | [2]                   |
|        |        |                          | Parameter 3-10 Preset |
|        |        |                          | Reference             |
| 1      | 1      | 4                        | [3]                   |
|        |        |                          | Parameter 3-10 Preset |
|        |        |                          | Reference             |

Table 6.10 Programmed Reference Values for Bits

#### Bit 02, DC brake

Bit 02="0" - leads to DC braking and stop. Braking current and duration are set in *parameter 2-01 DC Brake Current* and *parameter 2-02 DC Braking Time*. Bit 02="1" - leads to ramping.

#### Bit 03, Coasting

Bit 03="0" - causes the frequency converter to immediately coast the motor to a standstill.

Bit 03="1" - enables the frequency converter to start the motor if the other starting conditions have been fulfilled.

## NOTICE

In *parameter 8-50 Coasting Select* a selection is made to define how Bit 03 gates with the corresponding function on a digital input.

#### Bit 04, Quick stop

Bit 04="0" - causes a quick stop, ramping the motor speed down to stop via *parameter 3-81 Quick Stop Ramp Time*. Bit 04="1" - the frequency converter ramps the motor speed down to stop via *parameter 3-81 Quick Stop Ramp Time*.

#### Bit 05, Hold output frequency

Bit 05="0" - causes the present output frequency (in Hz) to freeze. The frozen output frequency can only be changed with the digital inputs (*parameter 5-10 Terminal 18 Digital Input* to *parameter 5-15 Terminal 33 Digital Input*) programmed to *Speed up* and *Speed down*. Bit 05="1" - use ramp.

## NOTICE

If *Freeze output* is active, stop the frequency converter with

- Bit 03 Coasting stop
- Bit 02 DC braking
- Digital input (parameter 5-10 Terminal 18 Digital Input to parameter 5-15 Terminal 33 Digital Input) programmed to DC braking, Coasting stop, or Reset and coasting stop.

#### Bit 06, Ramp stop/start

Bit 06="0" - causes a stop, in which the motor speed is ramped down to stop via the selected *ramp down* parameter.

Bit 06="1" - permits the frequency converter to start the motor, if the other starting conditions have been fulfilled.

## NOTICE

In *parameter 8-53 Start Select* a selection is made to define how Bit 06 Ramp stop/start gates with the corresponding function on a digital input.

#### Bit 07, Reset

Bit 07="0" - does not cause a reset.

Bit 07="1" - causes the reset of a trip. Reset is activated on the signals leading edge, that is, when changing from logic "0" to logic "1".

#### Bit 08, Jog

Bit 08="0" - no function. Bit 08="1" - *parameter 3-19 Jog Speed [RPM]* determines the output frequency.

#### Bit 09, Selection of ramp 1/2

Bit 09="0" - ramp 1 is active (*parameter 3-40 Ramp 1 Type* to *parameter 3-47 Ramp 1 S-ramp Ratio at Decel. Start*). Bit 09="1" - ramp 2 (*parameter 3-50 Ramp 2 Type* to *parameter 3-57 Ramp 2 S-ramp Ratio at Decel. Start*) is active.

#### Bit 10, Data not valid/Data valid

Is used to tell the frequency converter whether it should use or ignore the control word.

Bit 10="0" - the control word is ignored.

Bit 10="1" - the control word is used. This function is relevant, because the control word is always contained in the telegram, regardless of which type of telegram is used. Thus, it is possible to turn off the control word, if it is not wished to use it when updating or reading parameters.

#### Bit 11, Relay 01

Bit 11="0" - relay 01 not activated.

Bit 11="1" - relay 01 activated, provided Control word bit 11 has been chosen in *parameter 5-40 Function Relay*.

#### Bit 12, Relay 04

Bit 12="0" - relay 04 has not been activated.

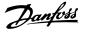

Bit 12="1" - relay 04 has been activated, provided *Control* word bit 12 has been chosen in parameter 5-40 Function Relay.

#### Bit 13/14, Selection of set-up

Bits 13 and 14 are used to choose from the four menu setups according to *Table 6.11*:

The function is only possible when [9] Multi-Set-up is selected in parameter 0-10 Active Set-up.

| Set-up | Bit 14 | Bit 13 |
|--------|--------|--------|
| 1      | 0      | 0      |
| 2      | 0      | 1      |
| 3      | 1      | 0      |
| 4      | 1      | 1      |

Table 6.11 Selection of Set-up

## NOTICE

In *parameter 8-55 Set-up Select* a selection is made to define how Bit 13/14 gates with the corresponding function on the digital inputs.

#### Bit 15 Reverse

Bit 15="0" - no reversing. Bit 15="1" - reversing.

# 6.5.2 Status Word according to FC Profile (STW)

The status word is used to inform the master (for example, a PC) of the operation mode of the slave (frequency converter).

Refer to for an example of a status word telegram using PPO type 3.

| Bit | Bit=0                   | Bit=1                     |
|-----|-------------------------|---------------------------|
| 00  | Control not ready       | Control ready             |
| 01  | Frequency converter not | Frequency converter ready |
|     | ready                   |                           |
| 02  | Coasting                | Enable                    |
| 03  | No error                | Trip                      |
| 04  | No error                | Error (no trip)           |
| 05  | Reserved                | -                         |
| 06  | No error                | Triplock                  |
| 07  | No warning              | Warning                   |
| 08  | Speed reference         | Speed=reference           |
| 09  | Local operation         | Bus control               |
| 10  | Out of frequency limit  | Frequency limit ok        |
| 11  | No operation            | In operation              |
| 12  | Frequency converter OK  | Stopped, autostart        |
| 13  | Voltage OK              | Voltage exceeded          |
| 14  | Torque OK               | Torque exceeded           |
| 15  | Timer OK                | Timer exceeded            |

Table 6.12 Definition of Status Bits

#### Explanation of the status bits Bit 00, Control not ready/ready

Bit 00="0" - the frequency converter has tripped.

Bit 00="1" - the frequency converter controls are ready, but the power component is not necessarily receiving any power supply (in case of 24 V external supply to controls).

#### Bit 01, frequency converter ready

Bit 01="0" - the frequency converter is not ready for operation.

Bit 01="1" - the frequency converter is ready for operation, but there is an active coasting command via the digital inputs or via serial communication.

#### Bit 02, Coasting stop

Bit 02="0" - the frequency converter has released the motor.

Bit 02="1" - the frequency converter can start the motor when a start command is given.

#### Bit 03, No error/trip

Bit 03="0" - the frequency converter is not in fault mode. Bit 03="1" - the frequency converter is tripped, and that a reset signal is required to re-establish operation.

#### Bit 04, No error/error (no trip)

Bit 04="0" - the frequency converter is not in fault mode. Bit 04="1" - there is a frequency converter error but no trip.

#### Bit 05, Not used

Bit 05 is not used in the status word.

#### Bit 06, No error/triplock

Bit 06="0" - the frequency converter is not in fault mode. Bit 06="1" - the frequency converter is tripped, and locked.

#### Bit 07, No warning/warning

Bit 07="0" - there are no warnings.

Bit 07="1" - a warning has occurred.

#### Bit 08, Speed reference/speed = reference

Bit 08="0" - the motor is running, but that the present speed is different from the preset speed reference. It could, for example, be the case while the speed is being ramped up/down during start/stop.

Bit 08="1" - the present motor present speed matches the preset speed reference.

#### Bit 09, Local operation/bus control

Bit 09="0" - [Stop/Reset] is activated on the control unit, or that *Local control* in *parameter 3-13 Reference Site* is selected. It is not possible to control the frequency converter via serial communication.

Bit 09="1" - it is possible to control the frequency converter via the fieldbus/serial communication.

#### Bit 10, Out of frequency limit

Bit 10="0" - the output frequency has reached the value in *parameter 4-11 Motor Speed Low Limit [RPM]* or *parameter 4-13 Motor Speed High Limit [RPM]*. Bit 10="1" - the output frequency is within the defined limits.

#### Bit 11, No operation/in operation

Bit 11="0" - the motor is not running. Bit 11="1" - the frequency converter has a start signal or the output frequency is greater than 0 Hz.

#### Bit 12, frequency converter OK/stopped, auto start

Bit 12="0" - there is no temporary over temperature on the frequency converter.

Bit 12="1" - the frequency converter has stopped because of over temperature, but the unit has not tripped and resumes operation once the over temperature stops.

#### Bit 13, Voltage OK/limit exceeded

Bit 13="0" - there are no voltage warnings. Bit 13="1" - the DC voltage in the frequency converters intermediate circuit is too low or too high.

#### Bit 14, Torque OK/limit exceeded

Bit 14="0" - the motor current is lower than the torque limit selected in *parameter 4-16 Torque Limit Motor Mode* or *parameter 4-17 Torque Limit Generator Mode*. Bit 14="1" - the torque limits in *parameter 4-16 Torque Limit Motor Mode* and *parameter 4-17 Torque Limit Generator Mode* have been exceeded.

#### Bit 15, Timer OK/limit exceeded

Bit 15="0" - the timers for motor thermal protection and VLT thermal protection, respectively, have not exceeded 100%.

Bit 15="1" - one of the timers has exceeded 100%.

Danfoss

Danfoss

# 7 Communication Profile Area

This chapter describes the general layout of the supported POWERLINK communication area. The process data objects are defined in this area.

## 7.2 1000-1FFF Communication Object Area

7.2.1 1000 - 1FFF Communication Object Overview

| Index (hex) | Object (Symbolic Name) | Name                               | Туре                                           | Read/Write |
|-------------|------------------------|------------------------------------|------------------------------------------------|------------|
| 1000        | VAR                    | Device type                        | UNSIGNED32                                     | ro         |
| 1001        | VAR                    | Error register                     | UNSIGNED8                                      | ro         |
| 1002        | VAR                    | Manufacturer status register       | UNSIGNED32                                     | ro         |
| 1003        | ARRAY                  | Pre-defined error field            | UNSIGNED32                                     | ro         |
| 1008        | VAR                    | Manufacturer device name           | VISIBLE_STRING                                 | constant   |
| 1009        | VAR                    | Manufacturer hardware version      | VISIBLE_STRING                                 | constant   |
| 100A        | VAR                    | Manufacturer software version      | VISIBLE_STRING                                 | constant   |
| 1010        | ARRAY                  | Store parameters                   | UNSIGNED32                                     | rw         |
| 1011        | ARRAY                  | Restore default parameters         | UNSIGNED32                                     | rw         |
| 1018        | RECORD                 | Identity object                    | ldentity (23h)                                 | ro         |
| 1100        | VAR                    | EtherCAT address                   | UNSIGNED16                                     | ro         |
| 1110        | ARRAY                  | Virtual MAC address                | UNSIGNED8                                      | ro         |
| 1111        | ARRAY                  | Virtual IP address info            | UNSIGNED8                                      | rw         |
| 1616        | ARRAY                  | Receive PDO parameter              | UNSIGNED32                                     | rw         |
| 1A16        | ARRAY                  | Transmit PDO parameter             | UNSIGNED32                                     | rw         |
| 1C00        | RECORD                 | Sync manager type                  | UNSIGNED8                                      | ro         |
| 1C12        | RECORD                 | RxPDO assign                       | UNSIGNED16                                     | rw         |
| 1C13        | RECORD                 | TxPDO assign                       | UNSIGNED16                                     | rw         |
| 2000-5FFF   |                        | Vendor specific area               | See chapter 7.3.1 2000h-5FFFh Danfoss Specific |            |
|             |                        |                                    | Object Area                                    |            |
| 6040        | VAR                    | Control word                       | UNSIGNED16                                     | rw         |
| 6041        | VAR                    | Status word                        | UNSIGNED16                                     | ro         |
| 6042        | VAR                    | VI_target_velocity                 | SIGNED16                                       | rw         |
| 6043        | VAR                    | VI_velocity_demand                 | SIGNED16                                       | ro         |
| 6044        | VAR                    | VI_actual_value                    | SIGNED16                                       | ro         |
| 6046        | ARRAY                  | VI_velocity_min_max_amount         | UNSIGNED32                                     | ro         |
| 6048        | RECORD                 | VI_velocity_acceleration           | See description                                | ro         |
| 6049        | RECORD                 | VI_velocity_acceleration           | See description                                | ro         |
| 604C        | ARRAY                  | VI dimension factor                | UNSIGNED32                                     | rw         |
| 6060        | VAR                    | Modes of operation                 | UNSIGNED8                                      | rw         |
| 6061        | VAR                    | Modes of operation display         | UNSIGNED8                                      | ro         |
| 6502        | VAR                    | Supported frequency converter mode | UNSIGNED32                                     | ro         |
| 6504        | VAR                    | Frequency converter manufacture    | VISIBLE_STRING                                 | ro         |

Table 7.1 Communication Object Overview

## 7.2.2 1000h Device Type

This object describes the type of device and its functionality. It is composed of a 16-bit field describing the device profile used, and a second 16-bit field providing additional information about optional functionality of the device. MCA 124 EtherCAT

| Additional Information |    |                                 |  | Device Profile |   |
|------------------------|----|---------------------------------|--|----------------|---|
|                        |    |                                 |  |                |   |
| Mode Bits              |    | Type Bits                       |  | Bits           |   |
| 31                     | 24 | 23 16                           |  | 15             | 0 |
| 0                      |    | 1 (frequency converters, DS402) |  | 402            |   |
| 0                      |    | 1 (frequency converters,        |  | -1             |   |
| D                      |    | Danfoss)                        |  |                |   |

#### Table 7.2 1000h Device Type

Device type will show 0x10192 when DS402 profile is selected in frequency converter, and 0 in case of FC profile.

## 7.2.3 1001h Error Register

This object is the error register of the device. Only bit 0 is supported. The other information of errors is read with object 603Fh.

| Bit | Meaning       |
|-----|---------------|
| 0   | Generic error |

Table 7.3 1001h Error Register

## 7.2.4 1002h Manufacturer Status Register

The contents of this object are manufacturer specific, and inform of the state of the frequency converter:

| Value | Meaning          |
|-------|------------------|
| 1     | Init             |
| 2     | Pre-operational  |
| 3     | Boot             |
| 4     | Safe-operational |
| 5     | Operational      |

Table 7.4 1002h Manufacturer Status Register

## 7.2.5 1003h Predefined Error Field

Holds the error on the frequency converter. Setting index 0 to 0 erases the field. Disabling the diagnosis trigger (FC p807) disables the display of values in this object (that is, they stay at 0).

| Index   | Meaning                 |  |
|---------|-------------------------|--|
| 1003h 0 | Number of stored errors |  |
| 1003h 1 | Current error           |  |

#### Table 7.5 1003h Predefined Error Field

The current error consist of two 16 bit word, where the most significant word holds the information if a warning or alarm is set.

| Bit0    | 1, Alarmword 1 has an active Alarm               |
|---------|--------------------------------------------------|
|         | (parameter 16-90 Alarm Word)                     |
| Bit1    | 1, Alarmword 2 has an active Alarm               |
|         | (parameter 16-91 Alarm Word 2)                   |
| Bit2    | 0, Reserved                                      |
| Bit3    | 1, Warningword 1 has an active Warning (P 16-92) |
| Bit4    | 1, Warningword 2 has an active Warning (P 16-93) |
| Bit5-15 | 0, Reserved                                      |

#### Table 7.6

The least significant word reflects the following possible errors:

| Code (hex) | Meaning                                |
|------------|----------------------------------------|
| 0          | No fault                               |
| 1000       | General fault                          |
| 2130       | Short circuit                          |
| 2213       | Overcurr. during startup               |
| 2240       | Short to earth                         |
| 2310       | Continuous overcurrent                 |
| 2311       | Current inside the device, no. 1       |
| 3100       | Mains voltage                          |
| 3130       | Phase failure                          |
| 3210       | Overvoltage inside the device          |
| 3220       | undervoltage inside the device         |
| 3300       | Output voltage                         |
| 4210       | Exceed device temperature              |
| 4310       | Excess frequency converter temperature |
| 5110       | Low voltage power supply               |
| 5112       | +24 V power supply                     |
| 5210       | Measurement circuit                    |
| 6100       | Internal software fault                |
| 7110       | Brake chopper                          |
| 8100       | Communication                          |
| 8302       | Torque limiting                        |

Table 7.7

## 7.2.6 1008h Manufacturer Device Name

This object contains the device name as defined in *parameter 15-40 FC Type*.

# 7.2.7 1009h Manufacturer Hardware Version

This object contains the Danfoss FC hardware version.

## 7.2.8 100Ah Manufacturer Software Version

This object contains the Danfoss software version as displayed in *parameter 15-49 SW ID Control Card*.

## 7.2.9 1010h Store Parameters

In the standard configuration, the contents of parameters written via fieldbus are stored in volatile memory, that is, the changed data will be lost after a power cycle. This index permits non-volatile storage of all frequency converter parameters which have been changed.

| Index, Sub-Index | Meaning                                      |  |
|------------------|----------------------------------------------|--|
| 1010h 0          | Number sub-index supported                   |  |
| 1010h 1          | Save option parameters                       |  |
| 1010h 2          | Save communication option parameters         |  |
| 1010h 3          | Reserved                                     |  |
| 1010h 4          | Save edit setup                              |  |
| 1010h 5          | Save frequency converter parameters/all set- |  |
|                  | ups                                          |  |

#### Table 7.8 1010h Store Parameters

Writing the value "save" (0x65766c173) to sub-index 1 stores all frequency converter parameters of all set-ups into non-volatile memory, all other values are rejected. Sub-index 4 does the same for the Edit Set-up. This function is handled via *parameter 12-28 Store Data Values*.

## 7.2.10 1011h Restore Default Parameters

To restore factory default settings:

- 1. Write the value "load" to sub-index 1.
- 2. Initiate the next power cycle manually.
- 3. The default value is restored.

| Index, sub-index | Meaning                                    |  |
|------------------|--------------------------------------------|--|
| 1011h 0          | Number of sub-index supported              |  |
| 1011h 1          | Restore all default parameters and restart |  |
| 1011h 2          | Restore communication related parameters   |  |

#### Table 7.9 1011h Restore Default Parameters

Writing the value "load" (0x64616F6C) stores all frequency converter parameters of all set-ups into non-volatile memory, all other values are rejected, and errors code 0x08000020 is returned. The frequency converter has to be power cycled before the changes get active. These objects execute an initialisation command in *parameter 14-22 Operation Mode*.

## 7.2.11 1018h Identity Object

This object contains general information about the device.

The vendor ID (sub-index 1h) contains a unique value allocated to each manufacturer.

The manufacturer-specific product code (sub-index 2h) identifies a specific device version.

The manufacturer-specific revision number (sub-index 3h) consists of a major revision number and a minor revision number.

| Index, sub-index | Meaning                                    |  |
|------------------|--------------------------------------------|--|
| 1018h 0          | Number of entries                          |  |
| 1018h 1          | Vendor ID                                  |  |
| 1018h 2          | Product code                               |  |
| 1018h 3          | Revision number (major revision number and |  |
|                  | minor revision number)                     |  |
| 1018h 4          | Serial number                              |  |

Table 7.10 1018h Identity Object

## 7.2.12 1100h EtherCAT Address

This object contains the EtherCAT address of the device assigned by the master.

## 7.2.13 1110h Virtual MAC Address

This object contains the virtual MAC address for the EoE communication.

| Index, Sub-Index | Meaning                     |
|------------------|-----------------------------|
| 1110h 0          | Number sub-index supported  |
| 1110h 1          | Byte 0 of MAC address (LSB) |
| 1110h 2          | Byte 1 of MAC address       |
| 1110h 3          | Byte 2 of MAC address       |
| 1110h 4          | Byte 3 of MAC address       |
| 1110h 5          | Byte 4 of MAC address       |
| 1110h 6          | Byte 5 of MAC address (MSB) |

Table 7.11 1110h Virtual MAC Address

## 7.2.14 1111h Virtual IP Address Info

This object contains the virtual IP Info objects about IP addresses, gateways, DNS etc.

| Index, Sub-Index | Meaning                    | Data Type  |
|------------------|----------------------------|------------|
| 1111h 0          | Number sub-index supported | UNSIGNED8  |
| 1111h 1          | IP Address                 | UNSIGNED32 |
| 1111h 2          | Subnet Mask                | UNSIGNED32 |
| 1111h 3          | Default Gateway            | UNSIGNED32 |
| 1111h 4          | DNS Server                 | UNSIGNED32 |
| 1111h 5          | DNS Name                   | STRING     |

#### Table 7.12 1111h Virtual IP Address Info

For the DNS Name, the maximum string length is 97 characters, where the DNS Name consist of the host name and the DNS name separated by a "."

## 7.2.15 1C00h Sync Manager Type

This object contains a list of all configured sync mangers and their types.

| Index, Sub-Index | Meaning                                    |  |
|------------------|--------------------------------------------|--|
| 1C00h 0          | Number of entries                          |  |
| 1C00h 1          | Sync-Manager Type Channel 1: Mailbox Write |  |
| 1C00h 2          | Sync-Manager Type Channel 2: Mailbox Read  |  |
| 1C00h 3          | Sync-Manager Type Channel 3: Process Data  |  |
|                  | Write (Outputs)                            |  |
| 1C00h 4          | Sync-Manager Type Channel 4: Process Data  |  |
|                  | Read (Inputs)                              |  |

Table 7.13 1C00h Sync Manager Type

## 7.2.16 1C12h RxPDO Assignment

Sync manager 2 is used for process output data. Multiple RxPDOs can be mapped to this sync manager. Object 1C12h contains the list of all RxPDOs.

| Index, Sub-Index | Meaning            |
|------------------|--------------------|
| 1C00h 0          | Number of entries  |
| 1C00h 1          | RxPDO configurable |

Table 7.14 1C12h RxPDO Assignment

## 7.2.17 1C13h TxPDO Assignment

Sync manager 3 is used for process input data. Multiple RxPDOs can be mapped to this sync manager. Object 1C13h contains the list of all TxPDOs.

| Index, Sub-Index | Meaning            |
|------------------|--------------------|
| 1C00h 0          | Number of entries  |
| 1C00h 1          | RxPDO configurable |

Table 7.15 1C13h TxPDO Assignment

## 7.3 2000-5FFF Danfoss Specific Object Area

## 7.3.1 2000h-5FFFh Danfoss Specific Object Area

The area 2000h to 5FFFh holds the indexes for accessing the Danfoss FC parameters. All parameters in the frequency converter are linked to indexes in this area. The first index available is index 2001h. This index is linked to the frequency converters parameter 1 (language). The rest of the EtherCAT index follows the same rule, where the frequency converters parameter number plus 2000h gives the EtherCAT index. For example, the reading the running hours in *parameter 15-01 Running Hours*, is calculated by 2000h + parameter number in hex number = 2000h +5DD=index 25DDh. The xml file does only contain a subset of the frequency converters parameters. This subset has the indexes that are required for setting up the PDO communication. If a full list is required, the full list can be readout from the frequency converter. This list allows access to all parameters. This generates the correct information regarding option installed in the B and C slot. *Table 7.16* shows a few indexes and their mapping.

| Index | Parameter                        |
|-------|----------------------------------|
| 2001h | parameter 0-01 Language          |
| 2002h | parameter 0-02 Motor Speed Unit  |
| 2003h | parameter 0-03 Regional Settings |
|       |                                  |
| 2078h | parameter 1-20 Motor Power [kW]  |
| 2079h | parameter 1-22 Motor Voltage     |
|       |                                  |
| 24B1h | parameter 12-01 IP Address       |
| 24B2h | parameter 12-02 Subnet Mask      |

Table 7.16 2000h-5FFFh Vendor Specific Object Area

## 7.4 6000-Device profile Object Area

#### 7.4.1 6000h-9FFFh Standardised Device Profile Area

The area 6000h to 9FFFh holds the indexes specified by the ETG (ETherCAT user Group) for various device profiles. The Danfoss EtherCAT does support three profiles, FC Profile, MCO and the DS 402 profile, velocity mode. The profile is selected via *parameter 8-10 Control Word Profile*, Control Word Profile, or via Index 6060h Modes of operation. The profile area has up to 13 indexes depending on the selection made in *parameter 8-10 Control Word Profile*.

*Table 7.17* shows the support of indexes, depending on setting of *parameter 8-10 Control Word Profile* (Index 6060h)

| Index | Name                               | parameter 8-10 Control Word | parameter 8-10 Control Word | parameter 8-10 Control Word |
|-------|------------------------------------|-----------------------------|-----------------------------|-----------------------------|
|       |                                    | Profile=FC Profile          | Profile=MCO                 | Profile=DS 402              |
| 6040h | Control word                       | -                           | -                           | $\checkmark$                |
| 6041h | Status word                        | -                           | -                           | $\checkmark$                |
| 6042h | VI_target_velocity                 | -                           | -                           | $\checkmark$                |
| 6043h | VI_velocity_demand                 | -                           | -                           | $\checkmark$                |
| 6044h | VI_velocity_effort                 | -                           | -                           | $\checkmark$                |
| 6046h | VI_velocity_min_max_amount         | -                           | -                           | $\checkmark$                |
| 6048h | VI_velocity_acceleration           | -                           | -                           | $\checkmark$                |
| 6049h | VI_velocity_deceleration           | -                           | -                           | $\checkmark$                |
| 604Ch | VI dimension factor                | -                           | -                           | $\checkmark$                |
| 6060h | Modes of operation                 | $\checkmark$                | $\checkmark$                | $\checkmark$                |
| 6061h | Modes of operation display         | $\checkmark$                | $\checkmark$                | $\checkmark$                |
| 6502h | Supported frequency converter mode | $\checkmark$                | $\checkmark$                | $\checkmark$                |
| 6504h | Frequency converter manufacture    |                             |                             |                             |

Table 7.17 6000h-9FFFh Standardised Device Profile Area

## 7.4.2 6040h Control Word

This object contains the control word in accordance with DS 402. The control word consists of 16 bit, these 16 bit are used for controlling the frequency converter (for example, start, stop, reset). The control word is described in *chapter 6.4 DS 402 Control Profile*.

## 7.4.3 6041h Status Word

This object contains the Status word in accordance to DS 402. The status word consists of 16 bit. The 16 bits show the state and status of the frequency converter (for example, running, ramping, on speed). The Status word is described in *chapter 6.4 DS 402 Control Profile*.

## 7.4.4 6042h vl\_target\_velocity

The vl\_target\_velocity is the required velocity of the system. The velocity is in RPM.

## 7.4.5 6043h vl\_velocity\_demand

The vl\_velocity\_demand is the velocity of the system after the ramp controller. The velocity is in RPM.

## 7.4.6 6044h vl\_actual\_value

The vl\_actual\_value is the velocity at the motor shaft. The velocity is in RPM, and is obtained from *parameter 16-17 Speed [RPM]*.

## 7.4.7 6046h vl\_velocity\_min\_max\_amount

The vl\_ velocity\_min\_max\_amount is the minimum and maximum RPM at the motor shaft. The two values are obtained from *parameter 3-02 Minimum Reference* and

parameter 3-03 Maximum Reference. The readout values in parameter 3-02 Minimum Reference and parameter 3-03 Maximum Reference will be truncated.

## 7.4.8 6048h vl\_velocity\_acceleration

The vl\_velocity\_acceleration index specifies the slope of the acceleration ramp. It is generated as the quotient of the delta\_speed and delta\_time. The Delta time is stored in *parameter 3-41 Ramp 1 Ramp up Time*, and the Delta speed is store locally in the options non volatile memory. After a power down the delta speed will be generated from the frequency converter *parameter 1-25 Motor Nominal Speed*. This can give a different readout from the frequency converter, but the slope value is maintained.

| Index, sub-index | Meaning                       |
|------------------|-------------------------------|
| 1048h 0          | Number of sub-index supported |
| 1048h 1          | Delta speed                   |
| 1048h 2          | Delta time                    |

Table 7.18 6048h vl\_velocity\_acceleration

## 7.4.9 6049h vl\_velocity\_deceleration

The vl\_ velocity\_deceleration index specifies the slope of the deceleration ramp. It is generated as the quotient of the delta\_speed and delta\_time. The Delta time is stored in *parameter 3-42 Ramp 1 Ramp Down Time*, and the Delta speed is stored locally in the options non volatile memory. After a power down, the delta speed is generated from the frequency converter *parameter 1-25 Motor Nominal Speed*. This can give a different readout from the frequency converter, but the slope value is maintained.

MCA 124 EtherCAT

| Index, sub-index | Meaning                       |
|------------------|-------------------------------|
| 1049h 0          | Number of sub-index supported |
| 1049h 1          | Delta speed                   |
| 1049h 2          | Delta time                    |

Table 7.19 6049h vl\_velocity\_deceleration

## 7.4.10 604Ch vl\_dimension\_factor

The vl\_dimension\_factor configures the numerator and denominator of the factor. The vl\_dimension\_factor serves to include gearing in calculation or serves to scale specific units of the user. It influences the vl\_target\_velocity, vl\_velocity\_indexes.

| Index, sub-index | Meaning                       |
|------------------|-------------------------------|
| 104Ch 0          | Number of sub-index supported |
| 104Ch 1          | Numerator                     |
| 104Ch 2          | Denomerator                   |

Table 7.20 604Ch vl\_dimension\_factor

## 7.4.11 6060h Modes of Operation

This index is used for selection the Danfoss FC profile, MCO profile, or the DS 402 profile. The index links directly to *parameter 8-10 Control Word Profile*. If this value is changed while in operation, the option enters the "Error PREOP" state.

| Index, 6060h<br>value | Meaning                                          |
|-----------------------|--------------------------------------------------|
| -2                    | MCO profile (only possible if MCO305 is mounted) |
| -1                    | FC Profile                                       |
| 2                     | DS 402 profile                                   |

Table 7.21 6060h Modes of Operation

## 7.4.12 6061h Modes of Operation Display

This index is used to display which mode the frequency converter is in. The mode can be changed via index 6060. The values are the same as used for index 6060.

| Index, 6061h value | Meaning                   |
|--------------------|---------------------------|
| -1                 | Default display operation |

Table 7.22 6061h Modes of Operation Display

## 7.4.13 6502h Supported Frequency Converter Mode

This index informs the user of which operating mode the frequency converter is capable of. Bit 1 is set, indicating that the frequency converter can run DS 402 velocity mode, bit 16 FC profile and 17 indicates MCO profile.

## 7.4.14 6504h Frequency Converter Manufacturer

The data is coded as a string.

#### **Emergency Object**

This section describes the general layout of the EtherCAT emergency object. The emergency object is used to signal error states in the frequency converters to the master. The frequency converter can be programmed automatically to send the EMCY object if an alarm or warning is activated. The frequency converter resends the EMCY object if one of the alarms or warnings is removed.

#### **Communication Object Overview**

The EMCY object always consists of 8 bytes data, see *Table 7.23*:

| Byte 0 | Byte 1 | Byte 2 | Byte 3  | Byte 4   | Byte 5   | Byte 6 | Byte 7 |
|--------|--------|--------|---------|----------|----------|--------|--------|
| EMCY o | ode    | Object | Vendor  | specific | informat | tion   |        |
|        |        | 1001h  |         |          |          |        |        |
|        |        |        | See     | Reser-   | Reser-   | Reser- | Reser- |
|        |        |        | Table 7 | ved      | ved      | ved    | ved    |
|        |        |        | .27     |          |          |        |        |

Table 7.23 Communication Object Overview

This index does readout the name of the drive manufacturer. Data is coded as a string.

| Index, sub-index | Meaning                       |
|------------------|-------------------------------|
| 6504Ch 0         | Manufacturer "DANFOSS DRIVES" |

Table 7.24 6504h Drive Manufacturer (read only)

<u>Danfoss</u>

| Code (hex) | Meaning                                |
|------------|----------------------------------------|
| 0          | No fault                               |
| 1000       | General fault                          |
| 2130       | Short Circuit                          |
| 2213       | Overcurr. during startup               |
| 2240       | Short to earth                         |
| 2310       | Continuous overcurrent                 |
| 2311       | Current inside the device, No. 1       |
| 3100       | Mains voltage                          |
| 3130       | Phase failure                          |
| 3210       | Overvoltage inside the device          |
| 3220       | Undervoltage inside the device         |
| 3300       | Output voltage                         |
| 4210       | Exceed device temperature              |
| 4310       | Excess frequency converter temperature |
| 5110       | Low voltage power supply               |
| 5112       | +24 V Power supply                     |
| 5210       | Measurement circuit                    |
| 6100       | Internal software fault                |
| 7110       | Brake chopper                          |
| 8100       | Communication                          |
| 8302       | Torque limiting                        |

Table 7.25 Byte 0 and 1

| 0 | No errors    |
|---|--------------|
| 1 | Error active |

Table 7.26 Byte 2

| Bit0    | 1, Alarmword 1 has an active Alarm               |
|---------|--------------------------------------------------|
|         | (parameter 16-90 Alarm Word)                     |
| Bit1    | 1, Alarmword 2 has an active Alarm               |
|         | (parameter 16-91 Alarm Word 2)                   |
| Bit2    | 0, Reserved                                      |
| Bit3    | 1, Warningword 1 has an active Warning (P 16-92) |
| Bit4    | 1, Warningword 2 has an active Warning (P 16-93) |
| Bit5-15 | 0, Reserved                                      |

Table 7.27 Byte 3

Reserved

Table 7.28 Byte 4 to byte 7

Danfoss

## 8 Parameters

## 8.1 Parameter Group 0-\*\* Operation/Display

| 0-37 Display Text 1 |                                                                                                    |  |
|---------------------|----------------------------------------------------------------------------------------------------|--|
| nge:                | Function:                                                                                                    |  |
| [0 -<br>0 ]         | <ul> <li>In this parameter, it is possible to write an individual text string to be shown in the LCP or to be read via serial communication.</li> <li>To show the text permanently, select [37] Display Text 1 in 1 of the following parameters: <ul> <li>Parameter 0-20 Display Line 1.1 Small.</li> <li>Parameter 0-21 Display Line 1.2 Small.</li> <li>Parameter 0-22 Display Line 1.3 Small.</li> <li>Parameter 0-23 Display Line 2 Large.</li> <li>Parameter 0-24 Display Line 3 Large.</li> <li>Parameter 0-37 Display Text 1.</li> </ul> </li> </ul> |  |
|                     | Changing parameter 12-08 Host Name changes parameter 0-37 Display Text 1 - but not vice versa.                                                                                                    |  |
|                     | <b>nge:</b><br>[0 -                                                                                                    |  |

# 8.2 Parameter Group 8-\*\* Communication and Option

| 8-  | 8-01 Control Site        |                                                                                                    |  |  |
|-----|--------------------------|----------------------------------------------------------------------------------------------------|--|--|
| Op  | otion:                   | Function:                                                                                                    |  |  |
|     |                          | The setting in this parameter overrides the settings in <i>parameter 8-50 Coasting Select</i> to <i>parameter 8-56 Preset Reference Select</i> . |  |  |
| [0] | Digital and<br>ctrl.word | Use both digital input and control word.                                                                                                    |  |  |
| [1] | Digital only             | Use digital inputs only.                                                                                                    |  |  |
| [2] | Controlword<br>only      | Use control word only.                                                                                                    |  |  |

## 8-03 Control Word Timeout Time

| Rang   | je:        | Function:                                    |
|--------|------------|----------------------------------------------|
| 1.0 s* | [0.1 -     | Enter the maximum time expected to pass      |
|        | 18000.0 s] | between the reception of 2 consecutive       |
|        |            | telegrams. If this time is exceeded, it      |
|        |            | indicates that the telegram communication    |
|        |            | has stopped. The function selected in        |
|        |            | parameter 8-04 Control Word Timeout Function |
|        |            | is then carried out. A valid control word    |
|        |            | triggers the timeout counter.                |
|        |            |                                              |

## 8-04 Control Word Timeout Function

| Select the timeout function. The timeout function activates when<br>the control word fails to be updated within the time period |                   |                                                                                                    |
|----------------------------------------------------------------------------------------------------|-------------------|----------------------------------------------------------------------------------------------------|
|                                                                                                    |                   | neter 8-03 Control Word Timeout Time.                                                                                                    |
| Opt                                                                                                    | tion:             | Function:                                                                                                    |
|                                                                                                    |                   | NOTICE<br>To change the set-up after a timeout,<br>configure as follows:                                                                                                    |
|                                                                                                    |                   | 1. Set parameter 0-10 Active Set-<br>up to [9] Multi set-up.                                                                                                    |
|                                                                                                    |                   | 2. Select the relevant link in<br>parameter 0-12 This Set-up<br>Linked to.                                                                                                    |
| [0]                                                                                                    | Off               | Resumes control via fieldbus (fieldbus or standard), using the most recent control word.                                                                                                    |
| [1]                                                                                                    | Freeze<br>output  | Freezes output frequency until communication resumes.                                                                                                    |
| [2]                                                                                                    | Stop              | Stops with auto restart when communication resumes.                                                                                                    |
| [3]                                                                                                    | Jogging           | Runs the motor at jog frequency until communication resumes.                                                                                                    |
| [4]                                                                                                    | Max. speed        | Runs the motor at maximum frequency until communication resumes.                                                                                                    |
| [5]                                                                                                    | Stop and<br>trip  | <ul> <li>Stops the motor, then resets the frequency converter to restart:</li> <li>Via the fieldbus.</li> <li>Via [Reset].</li> <li>Via a digital input.</li> </ul>                                                                                                    |
| [7]                                                                                                    | Select<br>setup 1 | Changes the set-up after a control word<br>timeout. If communication resumes after a<br>timeout, <i>parameter 8-05 End-of-Timeout</i><br><i>Function</i> either resumes the set-up used before<br>the timeout, or retains the set-up endorsed by<br>the timeout function. |
| [8]                                                                                                    | Select<br>setup 2 | See [7] Select set-up 1.                                                                                                    |
| [9]                                                                                                    | Select<br>setup 3 | See [7] Select set-up 1.                                                                                                    |
| [10]                                                                                                    | Select<br>setup 4 | See [7] Select set-up 1.                                                                                                    |
| [26]                                                                                                    | Trip              |                                                                                                    |

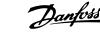

#### 8-05 End-of-Timeout Function

| Op  | Option: Function: |                                                                                                    |
|-----|-------------------|----------------------------------------------------------------------------------------------------|
|     |                   | Select the action after receiving a valid control word following a timeout.                                                                                                    |
|     |                   | <ul> <li>This parameter is active only when parameter 8-04 Control Timeout Function is set to:</li> <li>[7] Set-up 1.</li> <li>[8] Set-up 2.</li> <li>[9] Set-up 3.</li> </ul>                                       |
|     |                   | • [10] Set-up 4.                                                                                                    |
| [0] | Hold set-<br>up   | Retains the set-up selected in<br>parameter 8-04 Control Timeout Function and<br>shows a warning until parameter 8-06 Reset<br>Control Timeout toggles. Then the frequency<br>converter resumes its original set-up. |
| [1] | Resume<br>set-up  | Resumes the set-up that was active before the timeout.                                                                                                    |

#### 8-06 Reset Control Word Timeout

This parameter is active only when [0] Hold set-up has been selected in parameter 8-05 End-of-Timeout Function.

| Op  | otion:       | Function:                                     |
|-----|--------------|-----------------------------------------------|
| [0] | Do not reset | Retains the set-up specified in               |
|     |              | parameter 8-04 Control Word Timeout Function, |
|     |              | following a control word timeout.             |
| [1] | Do reset     | Restores the frequency converter to the       |
|     |              | original set-up following a control word      |
|     |              | timeout. The frequency converter performs the |
|     |              | reset and then immediately reverts to the [0] |
|     |              | Do not reset setting.                         |

#### 8-07 Diagnosis Trigger

This parameter enables and controls the frequency converter diagnosis/Emergency function. In Profibus, it expands the diagnosis data to 24 byte. In EtherCAT, it activates the transmission of the Emergency object. In POWERLINK, it enables the Error signaling. The Emergency/Error signaling object consists of 8 byte of data, where byte 3 indicates an active alarm or warning. Bit 0=1 Alarmword 1 has an active Alarm. Bit 1=1 Alarmword 2 has an active Alarm. Bit 2, reserved, Bit 3=1 Warningword 1 has an active warning. Bit 4=1 Warningword 2 has an active warning. Bits 5-7, reserved.

| Option: |                     | Function: |
|---------|---------------------|-----------|
| [0]     | Disable             |           |
| [1]     | Trigger on alarms   |           |
| [2]     | Trigger alarm/warn. |           |

## NOTICE

The following is only valid for Profibus and EtherCAT.

- [0] Disable: Do not send extended diagnosis/ emergency data even if they appear in the frequency converter.
- [1] Trigger on alarms: Send extended diagnosis/ emergency data when one or more alarms appear in alarm parameter 16-90 Alarm Word or parameter 9-53 Profibus Warning Word.
- [2] Trigger alarms/warn.: Send extended diagnosis/ emergency data if one or more alarms or warnings appear in alarm parameter 16-90 Alarm Word, parameter 9-53 Profibus Warning Word, or warning parameter 16-92 Warning Word.

Enabling diagnosis can cause increased bus traffic. Not all fieldbus types support Diagnosis functions.

#### 8-08 Readout Filtering

[

If the speed feedback value readouts on fieldbus are fluctuating, this function is used. Select filtered, if the function is required. A power cycle is required for changes to take effect.

| Option: |            | Function:                                   |
|---------|------------|---------------------------------------------|
| [0]     | Motor Data | Normal fieldbus readouts.                   |
|         | Std-Filt.  |                                             |
| [1]     | Motor Data | Filtered fieldbus readouts of the following |
|         | LP-Filter  | parameters:                                 |
|         |            | • Parameter 16-10 Power [kW].               |
|         |            | • Parameter 16-11 Power [hp].               |
|         |            | • Parameter 16-12 Motor Voltage.            |
|         |            | • Parameter 16-14 Motor Current.            |
|         |            | • Parameter 16-16 Torque [Nm].              |
|         |            | • Parameter 16-17 Speed [RPM].              |
|         |            | • Parameter 16-22 Torque [%].               |
|         |            | • Parameter 16-25 Torque [Nm] High.         |

#### 8-10 Control Word Profile

Select the interpretation of the control and status words corresponding to the installed fieldbus. Only the selections valid for the fieldbus installed in slot A are visible in the LCP display. If the parameter is changed while the frequency converter is in operation mode, the frequency converter goes to error state, and the control of the frequency converter is lost. This parameter should not be changed while the motor is running, since it can lead to a unknown state of the profile.

| Opt     | tion:       |                       | Function:                |
|---------|-------------|-----------------------|--------------------------|
| [0] *   |             | FC Profile            |                          |
| [7]     |             | CANopen DSP 402       |                          |
| 8-1     | 3 Configui  | able Status Word STV  | V                        |
| Arra    | Array [16]  |                       |                          |
| Option: |             | Function:             |                          |
|         |             | This parameter enabl  | es configuration of bits |
|         |             | 12–15 in the status v | vord.                    |
| [0]     | No functior |                       |                          |

MCA 124 EtherCAT

| 8-13 Configurable Status Word STW |               |                                                |  |
|-----------------------------------|---------------|------------------------------------------------|--|
| Arra                              | y [16]        |                                                |  |
| Opt                               | tion:         | Function:                                      |  |
| [1]                               | Profile       | The function corresponds to the profile        |  |
|                                   | Default       | default selected in parameter 8-10 Control     |  |
|                                   |               | Profile.                                       |  |
| [2]                               | Alarm 68      | Only set if alarm 68, Safe Torque Off occurs.  |  |
|                                   | Only          |                                                |  |
| [3]                               | Trip excl     | Set if a trip occurs, except if alarm 68, Safe |  |
|                                   | Alarm 68      | Torque Off executes the trip.                  |  |
| [16]                              | T37 DI status | The bit indicates the status of terminal 37.   |  |
|                                   |               | 0 indicates that T37 is low (Safe Torque Off). |  |
|                                   |               | 1 indicates that T37 is high (normal).         |  |
|                                   |               |                                                |  |

| 8-  | 8-14 Configurable Control Word CTW |                                                                                                    |  |
|-----|------------------------------------|----------------------------------------------------------------------------------------------------|--|
| Ar  | Array [15]                         |                                                                                                    |  |
| 0   | otion:                             | Function:                                                                                                    |  |
|     |                                    | This parameter is not valid in software versions before 4.93.                                                                                                    |  |
| [0] | None                               | The frequency converter ignores the information in this bit.                                                                                                    |  |
| [1] | Profile<br>default                 | The functionality of the bit is depending on the selection <i>parameter 8-10 Control Word Profile</i> .                                                                                                    |  |
| [2] | CTW<br>Valid,<br>active<br>low     | If set to 1, the frequency converter ignores the remaining bits of the control word.                                                                                                    |  |
| [3] | Safe<br>Option<br>Reset            | This function is only available in bits 12–15 of the control word, if a safety option is mounted in the frequency converter. The reset is executed on a $0 \Rightarrow 1$ transition, and resets the safety option as set in <i>parameter 42-24 Restart Behaviour</i> . |  |
| [4] | PID error<br>inverse               | Inverts the resulting error from the process PID<br>controller. Available only if <i>parameter 1-00 Config-</i><br><i>uration Mode</i> is set to [6] <i>Surface Winder</i> , [7]<br><i>Extended PID Speed OL</i> , or [8] <i>Extended PID Speed</i><br><i>CL</i> .      |  |
| [5] | PID reset<br>I part                | Resets the I-part of the process PID controller.<br>Equivalent to parameter 7-40 Process PID I-part<br>Reset. Available only if parameter 1-00 Configu-<br>ration Mode is set to [6] Surface Winder, [7]<br>Extended PID Speed OL, or [8] Extended PID Speed<br>CL.     |  |
| [6] | PID<br>enable                      | Enables the extended process PID controller.<br>Equivalent to parameter 7-50 Process PID Extended<br>PID. Available only if parameter 1-00 Configuration<br>Mode is set to [6] Surface Winder, [7] Extended PID<br>Speed OL, or [8] Extended PID Speed CL.              |  |
| 8-  | 8-50 Coasting Select               |                                                                                                    |  |

| 8-5 | 50 Coasting | y Select                                      |
|-----|-------------|-----------------------------------------------|
| Op  | otion:      | Function:                                     |
|     |             | Select the trigger for the coasting function. |

| 8-50 Coasting Select                            |                  |                                                                                                    |
|-------------------------------------------------|------------------|----------------------------------------------------------------------------------------------------|
| Option:                                         |                  | Function:                                                                                                    |
| [0]                                             | Digital<br>input | A digital input triggers the coasting function.                                                                                                |
| [1]                                             | Bus              | A serial communication port or the fieldbus triggers the coasting function.                                                                    |
| [2]                                             | Logic ANI        | The fieldbus/serial communication port and a digital input trigger the coasting function.                                                      |
| [3]                                             | Logic OR         | The fieldbus/serial communication port or a digital input triggers the coasting function.                                                      |
| 8-51 Quick Stop Select                          |                  |                                                                                                    |
| Select the trigger for the quick stop function. |                  |                                                                                                    |
| Option: Function:                               |                  |                                                                                                    |
| [0]                                             |                  | Digital input                                                                                                    |
| [1]                                             |                  | Bus                                                                                                    |
| [2]                                             |                  | Logic AND                                                                                                    |
| [3]                                             |                  | Logic OR                                                                                                    |
| 8-52 DC Brake Select                            |                  |                                                                                                    |
| Option: Function:                               |                  |                                                                                                    |
|                                                 |                  | Select control of the DC brake via the terminals                                                                                               |
|                                                 |                  | (digital input) and/or via the fieldbus.                                                                                                    |
|                                                 |                  | <b>NOTICE</b><br>When parameter 1-10 Motor Construction is<br>set to [1] PM non-salient SPM, only selection<br>[0] Digital input is available. |
| [0]                                             | Digital<br>input | Activate a start command via a digital input.                                                                                                  |
| [1]                                             | Bus              | Activate a start command via the serial communi-<br>cation port or fieldbus option.                                                            |
| [2]                                             | Logic<br>AND     | Activate a start command via the fieldbus/serial communication port, and also via 1 of the digital inputs.                                     |
| [3]                                             | Logic OR         | Activate a start command via the fieldbus/serial communication port, or via 1 of the digital inputs.                                           |
| 8-53 Start Select                               |                  |                                                                                                    |
| Option: Function:                               |                  |                                                                                                    |
|                                                 |                  | Select the trigger for the start function.                                                                                                    |
| [0]                                             | Digital<br>input | A digital input triggers the start function.                                                                                                   |
| [1]                                             | Bus              | A serial communication port or the fieldbus triggers the start function.                                                                       |
| [2]                                             | Logic ANI        | The fieldbus/serial communication port and a digital input trigger the start function.                                                         |
| [3]                                             | Logic OR         | The fieldbus/serial communication port or a digital input triggers the start function.                                                         |

Parameters

**Operating Instructions** 

| Danfoss |
|---------|
| 0       |

| 8-  | 8-54 Reversing Select |                                                  |  |
|-----|-----------------------|--------------------------------------------------|--|
| Op  | otion:                | Function:                                        |  |
|     |                       | Select the trigger for the reversing function.   |  |
| [0] | Digital               | A digital input triggers the reversing function. |  |
|     | input                 |                                                  |  |
| [1] | Bus                   | A serial communication port or the fieldbus      |  |
|     |                       | triggers the reversing function.                 |  |
| [2] | Logic AND             | The fieldbus/serial communication port and a     |  |
|     |                       | digital input trigger the reversing function.    |  |
| [3] | Logic OR              | The fieldbus/serial communication port or a      |  |
|     |                       | digital input triggers the reversing function.   |  |

## 8-55 Set-up Select

| Option: |                  | Function:                                                                                |
|---------|------------------|------------------------------------------------------------------------------------------|
|         |                  | Select the trigger for the set-up selection.                                             |
| [0]     | Digital<br>input | A digital input triggers the set-up selection.                                           |
| [1]     | Bus              | A serial communication port or the fieldbus triggers the set-up selection.               |
| [2]     | Logic AND        | The fieldbus/serial communication port and a digital input trigger the set-up selection. |
| [3]     | Logic OR         | The fieldbus/serial communication port or a digital input triggers the set-up selection. |

## 8-90 Bus Jog 1 Speed

| Range:   | Function:      |                                                         |
|----------|----------------|---------------------------------------------------------|
| 100 RPM* | [0 - par. 4-13 | Enter the jog speed. Activate this                      |
|          | RPM]           | fixed jog speed via the serial port or fieldbus option. |

# 8-91 Bus Jog 2 Speed Range: Function: 200 RPM\* [0 - par. 4-13 RPM] Enter the jog speed. Activate this fixed jog speed via the serial port or fieldbus option.

# 8.3 Parameter Group 12-\*\* Ethernet

# 8.3.1 12-0\* IP Settings

| 12-     | 12-00 IP Address Assignment |                                                                           |  |
|---------|-----------------------------|---------------------------------------------------------------------------|--|
| Option: |                             | Function:                                                                 |  |
|         |                             | Selects the IP Address assignment method.                                 |  |
| [0]     | MANUAL                      | IP-address can be set in <i>parameter 12-01 IP</i><br>Address IP Address. |  |
| [1]     | DHCP                        | IP-address is assigned via DHCP server.                                   |  |
| [2]     | BOOTP                       | IP-address is assigned via BOOTP server.                                  |  |
| [10]    | DCP                         | DCP Assigned via the DCP protocol.                                        |  |

| 12-01 IP Address                                                                                 |                                                                                                    |                                                                                                    |  |
|--------------------------------------------------------------------------------------------------|----------------------------------------------------------------------------------------------------|----------------------------------------------------------------------------------------------------|--|
| Range: Function:                                                                                 |                                                                                                    |                                                                                                    |  |
| 0 * [0                                                                                           | <br>) -<br>47483647 ]                                                                                                    | Configure the IP address of the option.<br>Read-only, if <i>parameter 12-00 IP Address</i><br><i>Assignment</i> is set to DHCP or BOOTP. In<br>POWERLINK, the IP address follows the<br><i>parameter 12-60 Node ID</i> last byte and the<br>first part is fixed to 192.168.100 (node ID).                                                                                                    |  |
| 12-02                                                                                            | Subnet Ma                                                                                                    | sk                                                                                                    |  |
| Range                                                                                            | 2:                                                                                                    | Function:                                                                                                    |  |
| -                                                                                                | ) -<br>44635647 ]                                                                                                    | Configure the IP subnet mask of the option. Read-only, if <i>parameter 12-00 IP Address Assignment</i> is set to DHCP or BOOTP. In POWERLINK, it is fixed to 255.255.255.0.                                                                                                    |  |
| 12-03                                                                                            | Default Gat                                                                                                    | teway                                                                                                    |  |
| Range                                                                                            | e:                                                                                                    | Function:                                                                                                    |  |
| -                                                                                                | ) -<br>47483647 ]                                                                                                    | Configure the IP default gateway of the<br>option. Read-only, if <i>parameter 12-00 IP</i><br><i>Address Assignment</i> is set to DHCP or<br>BOOTP. In a non-routed network, this<br>address is set to the IP address of the IO<br>Device.                                                                                                    |  |
| 12-04                                                                                            | DHCP Serve                                                                                                    | er                                                                                                    |  |
| Range: Function:                                                                                 |                                                                                                    |                                                                                                    |  |
|                                                                                                  |                                                                                                    |                                                                                                    |  |
|                                                                                                  | e:<br>D - 2147483647                                                                                                    |                                                                                                    |  |
| 0 * [(                                                                                           |                                                                                                    | 7 ] Read-only. Show the IP address of the<br>found DHCP or BOOTP server.                                                                                                    |  |
| 0 * [(                                                                                           | ) - 2147483647<br>Lease Expir                                                                                                    | 7 ] Read-only. Show the IP address of the<br>found DHCP or BOOTP server.                                                                                                    |  |
| 0 * [(                                                                                           | 0 - 2147483647<br>Lease Expir                                                                                                    | 7 ] Read-only. Show the IP address of the<br>found DHCP or BOOTP server.                                                                                                    |  |
| 0 * [(<br>12-05<br>Range                                                                         | 0 - 2147483647<br>Lease Expir<br>e:<br>ated* [0 - 0                                                                                         | 7 ] Read-only. Show the IP address of the<br>found DHCP or BOOTP server.<br>Tes<br>Function:<br>] Read-only. Show the lease time left for<br>the current DHCP-assigned IP address.                                                                                                    |  |
| 0 * [0<br>12-05<br>Range<br>Size rela                                                            | 0 - 2147483647<br>Lease Expir<br>2:<br>ated* [0 - 0<br>Name Serve                                                                           | 7 ] Read-only. Show the IP address of the<br>found DHCP or BOOTP server.<br>Tes<br>Function:<br>] Read-only. Show the lease time left for<br>the current DHCP-assigned IP address.                                                                                                    |  |
| 0 * [(<br>12-05<br>Range<br>Size rela<br>12-06<br>Range                                          | 0 - 2147483647<br>Lease Expir<br>2:<br>ated* [0 - 0<br>Name Serve                                                                           | 7 ] Read-only. Show the IP address of the found DHCP or BOOTP server.         res         Function:         ] Read-only. Show the lease time left for the current DHCP-assigned IP address.         ers         Function:                                                                                                    |  |
| 0 * [(<br>12-05<br>Range<br>Size rela<br>12-06<br>Range<br>0 * [(<br>12-07                       | 0 - 2147483647<br>Lease Expir<br>e:<br>ated* [0 - 0<br>Name Serve<br>e:<br>0 - 2147483647<br>Domain Na                                      | r ]       Read-only. Show the IP address of the found DHCP or BOOTP server.         res       Function:         ]       Read-only. Show the lease time left for the current DHCP-assigned IP address.         ers       Function:         r]       IP addresses of domain name servers.         Can be automatically assigned when using DHCP.       me                                                                                                    |  |
| 0 * [0<br>12-05<br>Range<br>Size rela<br>12-06<br>Range<br>0 * [0<br>12-07<br>Range              | 0 - 2147483647<br>Lease Expir<br>2:<br>ated* [0 - 0<br>Name Serve<br>2:<br>0 - 2147483647<br>Domain Na                                      | 7 ]       Read-only. Show the IP address of the found DHCP or BOOTP server.         res       Function:         ]       Read-only. Show the lease time left for the current DHCP-assigned IP address.         ers       Function:         7 ]       IP addresses of domain name servers.         Can be automatically assigned when using DHCP.         me         Function:                                                                                                    |  |
| 0 * [0<br>12-05<br>Range<br>Size rela<br>12-06<br>Range<br>0 * [0<br>12-07<br>Range              | 0 - 2147483647<br>Lease Expir<br>e:<br>ated* [0 - 0<br>Name Serve<br>e:<br>0 - 2147483647<br>Domain Na                                      | 7 ]       Read-only. Show the IP address of the found DHCP or BOOTP server.         res       Function:         ]       Read-only. Show the lease time left for the current DHCP-assigned IP address.         ers       Function:         7 ]       IP addresses of domain name servers.         Can be automatically assigned when using DHCP.         me         Function:                                                                                                    |  |
| 0 * [0<br>12-05<br>Range<br>Size rela<br>12-06<br>Range<br>0 * [0<br>12-07<br>Range<br>0 [0 - 0] | 0 - 2147483647<br>Lease Expir<br>2:<br>ated* [0 - 0<br>Name Serve<br>2:<br>0 - 2147483647<br>Domain Na                                      | 7 ]       Read-only. Show the IP address of the found DHCP or BOOTP server.         res         Function:         ]       Read-only. Show the lease time left for the current DHCP-assigned IP address.         ers         Function:         7 ]       IP addresses of domain name servers.         Can be automatically assigned when using DHCP.       me         Function:         1       Domain name of the attached network.         Can be automatically assigned when using DHCP network.       Can be automatically assigned when using DHCP network. |  |
| 0 * [0<br>12-05<br>Range<br>Size rela<br>12-06<br>Range<br>0 * [0<br>12-07<br>Range<br>0 [0 - 0] | 0 - 2147483647<br>Lease Expir<br>2:<br>ated* [0 - 0<br>Name Serve<br>2:<br>0 - 2147483647<br>Domain Na<br>2:<br>- 2147483647 ]<br>Host Name | 7       Read-only. Show the IP address of the found DHCP or BOOTP server.         res         Function:         1       Read-only. Show the lease time left for the current DHCP-assigned IP address.         ers         Function:         7       IP addresses of domain name servers.         Can be automatically assigned when using DHCP.         me         Function:         1       Domain name of the attached network.         Can be automatically assigned when using DHCP network.       Can be automatically assigned when using DHCP network.   |  |

8

Danfoss

| 12 | 08 Host Name |                                                                                                    |
|----|--------------|----------------------------------------------------------------------------------------------------|
| Ra | nge:         | Function:                                                                                                    |
|    |              | <b>NOTICE</b><br>The display of the frequency<br>converter only shows the first 19<br>characters, but the remaining<br>characters are stored in the<br>frequency converter. If hardware<br>switches are different from all ON<br>or all OFF, the switches have<br>priority. |
|    |              |                                                                                                    |

| 12-09 Physical Address |         |                              |  |
|------------------------|---------|------------------------------|--|
| Range: Function:       |         |                              |  |
| 0 *                    | [0 - 0] | Read-only. Show the physical |  |

| 0 * | [0 - 0 ] | Read-only. Show the physical (MAC) address of the |
|-----|----------|---------------------------------------------------|
|     |          | option.                                           |

## 8.3.2 12-1\* Ethernet Link Parameters

## 8.3.3 12-1\* Ethernet Link Parameters

Applies for the whole parameter group.

Index [0] is used for port 1, and index [1] is used for port 2. For EtherCAT, index [0] is for the in-port and index [1] is for the out-port.

| 12-10 Link Status                     |                        |               |                                           |  |
|---------------------------------------|------------------------|---------------|-------------------------------------------|--|
| Op                                    | Option: Function:      |               |                                           |  |
|                                       |                        |               | . Show the link status of the Ethernet    |  |
|                                       |                        | ports.        |                                           |  |
| [0]                                   | No Lin                 | ĸ             |                                           |  |
| [1]                                   | Link                   |               |                                           |  |
| 12                                    | -11 Li                 | nk Duratio    | n                                         |  |
| Ra                                    | Range: Function:       |               | Function:                                 |  |
| Size                                  | e related              | * [0-0]       | Read-only. Show the duration of the       |  |
|                                       |                        |               | present link on each port in dd:hh:mm:ss. |  |
| 12                                    | 12-12 Auto Negotiation |               |                                           |  |
| Option: Function:                     |                        |               |                                           |  |
|                                       |                        | Configures Au | uto Negotiation of Ethernet link          |  |
| parameters, for each port: ON or OFF. |                        |               |                                           |  |

# [0] Off Link Speed and Link Duplex can be configured in parameter 12-13 Link Speed and parameter 12-14 Link Duplex. [1] On

## NOTICE

It is recommended to set *parameter 12-12 Auto Negotiation* to [0] Off for the EtherCAT option and for the connected port. This setting ensures that the connected ports are set to an optimized Link Speed with Link Duplex setting. If only one of the ports in a link is set to *Auto Negotiation ON*, the ports can switch to half duplex, which results in poor network performance. Most switches today have Auto negotiation set, but it can then take longer to establish a connection. In POWERLINK this parameter is locked to OFF position.

| 12-13 Link Speed |         |                                                                                                    |  |
|------------------|---------|----------------------------------------------------------------------------------------------------|--|
| Option:          |         | Function:                                                                                                    |  |
|                  |         | Force the link speed for each port in 10 Mbps or<br>100 Mbps. If <i>parameter 12-12 Auto Negotiation</i> is<br>set to [1] On, this parameter is read-only and<br>shows the actual link speed. If no link is present,<br><i>None</i> is shown. |  |
| [0]              | None    |                                                                                                    |  |
| [1]              | 10 Mbps |                                                                                                    |  |
| [2]              | 100     |                                                                                                    |  |
|                  | Mbps    |                                                                                                    |  |

## NOTICE

In POWERLINK, this parameter is locked to 100 Mbs.

| 12-14 Link Duplex |             |                                                                                                    |
|-------------------|-------------|----------------------------------------------------------------------------------------------------|
| Op                | otion:      | Function:                                                                                                    |
|                   |             | <b>NOTICE</b><br>In POWERLINK, this parameter is locked<br>to half duplex.                                                                       |
|                   |             | Force the duplex for each port to full or half duplex. If <i>parameter 12-12 Auto Negotiation</i> is set to [1] On, this parameter is read-only. |
| [0]               | Half Duplex |                                                                                                    |
| [1]               | Full Duplex |                                                                                                    |

## 8.3.4 12-2\* Process Data

|                                                          | 12-20 Control Instance |                                                   |  |  |  |
|----------------------------------------------------------|------------------------|---------------------------------------------------|--|--|--|
|                                                          | Range: Function:       |                                                   |  |  |  |
| Γ                                                        | [None, 20,             | Read-only. Displays the connection to the master. |  |  |  |
|                                                          | 21, 23, 100,           | In Ethernet/IP: If no CIP connection is present,  |  |  |  |
|                                                          | 101, 103]              | None is displayed. In EtherCAT: If no connection  |  |  |  |
| is active <i>None</i> is displayed, else it displays the |                        | is active None is displayed, else it displays the |  |  |  |
| active PDO. In POWERLINK: If no connection i             |                        | active PDO. In POWERLINK: If no connection is     |  |  |  |
| active None is displayed, else it displays the           |                        | active None is displayed, else it displays the    |  |  |  |
|                                                          |                        | active PDO (23).                                  |  |  |  |

## Parameters

**Operating Instructions** 

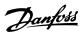

| 12-21 | Process | Data | Config | Write |
|-------|---------|------|--------|-------|
|-------|---------|------|--------|-------|

| 12-21 Process Data Config Write                                                                                                    |                                                                                                    |  |  |  |  |
|----------------------------------------------------------------------------------------------------|----------------------------------------------------------------------------------------------------|--|--|--|--|
| Range: Function:                                                                                                    |                                                                                                    |  |  |  |  |
| [[0 - 9]       Configuration of readable process data.         PCD read       In POWERLINK, this parameter is read-only. The same applies for:         0 - 9]       same applies for:         •       parameter 12-22EN-22 Process Data Config Read         •       parameter 12-23 Process Data Config Write Size         •       parameter 12-24 Process Data Config Read |                                                                                                    |  |  |  |  |
|                                                                                                    | Size                                                                                                    |  |  |  |  |
| 12-22 Proc                                                                                                    | cess Data Config Read                                                                                                    |  |  |  |  |
| Range:                                                                                                    | Function:                                                                                                    |  |  |  |  |
| [[0 - 9] PC                                                                                                    | CD read 0 - 9] Configuration of readable process data.                                                                                                    |  |  |  |  |
| 12-23 Proc                                                                                                    | cess Data Config Write Size                                                                                                    |  |  |  |  |
| Range:                                                                                                    | Function:                                                                                                    |  |  |  |  |
|                                                                                                    | frequency converter as process data. The setting<br>counts from right (LSB). The value 1 means that<br>only the least significant bit of the signal is<br>transferred from the frequency converter.                                                                                                 |  |  |  |  |
| 12-24 Proc                                                                                                    | cess Data Config Read Size                                                                                                    |  |  |  |  |
| Range:                                                                                                    | Function:                                                                                                    |  |  |  |  |
| 16 * [8 - 32                                                                                                    | 16 * [8 - 32] Sets the number of bits being sent to the<br>frequency converter as process data. The setting<br>counts from right (LSB). The value 1 means that<br>only the least significant bit of the signal is<br>transferred to the frequency converter. The<br>preceding bits are set to zero. |  |  |  |  |
| 12-28 Stor                                                                                                    | e Data Values                                                                                                    |  |  |  |  |
| Option:                                                                                                    | Function:                                                                                                    |  |  |  |  |
| [0] Off                                                                                                    |                                                                                                    |  |  |  |  |
| [1]     Store all setups       [2]     Store all setups                                                                                                    |                                                                                                    |  |  |  |  |
| 12-29 Stor                                                                                                    |                                                                                                    |  |  |  |  |
|                                                                                                    | unction:                                                                                                    |  |  |  |  |
| A                                                                                                    | Activates function that always stores received parameter data in non-volatile memory (EEPROM).                                                                                                    |  |  |  |  |

## 8.3.5 12-5\* EtherCAT

| 12  | -50 Confi | gured Station Alias                          |
|-----|-----------|----------------------------------------------|
| Ra  | nge:      | Function:                                    |
| 0 * | [0 -      | This parameter shows the configured EtherCAT |
|     | 65535 ]   | station alias for the frequency converter.   |

| 12                               | 12-50 Configured Station Alias                  |                                   |                                                                                                    |  |  |  |  |
|----------------------------------|-------------------------------------------------|-----------------------------------|----------------------------------------------------------------------------------------------------|--|--|--|--|
| Ra                               | nge:                                            | Fu                                | nction:                                                                                                    |  |  |  |  |
|                                  |                                                 | Cha                               | nges are first active after a power cycle.                                                                                                    |  |  |  |  |
|                                  |                                                 | lf th                             | ne DIP switches all are set to ON or all to OFF,                                                                                                    |  |  |  |  |
|                                  |                                                 | the                               | display setting has priority over the DIP                                                                                                    |  |  |  |  |
|                                  |                                                 | swit                              | ch. Else the DIP switch settings has priority                                                                                                    |  |  |  |  |
|                                  |                                                 | ove                               | r the parameter. In this case the parameter                                                                                                    |  |  |  |  |
|                                  |                                                 | will                              | reflect the setting of the DIP switches.                                                                                                    |  |  |  |  |
|                                  |                                                 | Cha                               | nges to the DIP switch setting, will first be                                                                                                    |  |  |  |  |
|                                  |                                                 | acti                              | ve after a power up.                                                                                                    |  |  |  |  |
| _                                |                                                 | _                                 |                                                                                                    |  |  |  |  |
| 12-51 Configured Station Address |                                                 |                                   |                                                                                                    |  |  |  |  |
|                                  | -                                               |                                   |                                                                                                    |  |  |  |  |
| Ra                               | nge:                                            |                                   | Function:                                                                                                    |  |  |  |  |
| <b>Ra</b><br>0 *                 |                                                 | _                                 |                                                                                                    |  |  |  |  |
| _                                | nge:                                            | 5]                                | Function:                                                                                                    |  |  |  |  |
| _                                | nge:                                            | 5]                                | Function:<br>This parameter shows the configured station                                                                                                    |  |  |  |  |
| 0 *                              | <b>nge:</b><br>[0 - 6553!                       | 5]                                | Function:<br>This parameter shows the configured station<br>address. The parameter can only be set by the<br>master at power up.                                                                                                    |  |  |  |  |
| 0 *                              | nge:                                            | 5]                                | Function:<br>This parameter shows the configured station<br>address. The parameter can only be set by the<br>master at power up.                                                                                                    |  |  |  |  |
| 0 *                              | <b>nge:</b><br>[0 - 6553!                       | 5]                                | Function:<br>This parameter shows the configured station<br>address. The parameter can only be set by the<br>master at power up.                                                                                                    |  |  |  |  |
| 0 *                              | nge:<br>[0 - 6553!<br>-59 Ether(                | 5]                                | Function:<br>This parameter shows the configured station<br>address. The parameter can only be set by the<br>master at power up.<br>Status                                                                                                    |  |  |  |  |
| 0 *<br>12<br>Ra                  | nge:<br>[0 - 6553:<br>-59 Ethero<br>nge:        | 5 ]   -<br>   <br> <br> <br> <br> | Function:<br>This parameter shows the configured station<br>address. The parameter can only be set by the<br>master at power up.<br>Status<br>Function:                                                                                            |  |  |  |  |
| 0 *<br>12<br>Ra                  | nge:<br>[0 - 6553!<br>-59 Ether<br>nge:<br>[0 - | 5 ]   -<br>   <br> <br> <br> <br> | Function:<br>This parameter shows the configured station<br>address. The parameter can only be set by the<br>master at power up.<br>Status<br>Function:<br>This parameter contains status information                                              |  |  |  |  |
| 0 *<br>12<br>Ra                  | nge:<br>[0 - 6553!<br>-59 Ether<br>nge:<br>[0 - | 5 ]   -<br>   <br> <br> <br> <br> | Function:<br>This parameter shows the configured station<br>address. The parameter can only be set by the<br>master at power up.<br>Status<br>Function:<br>This parameter contains status information<br>on the EtherCAT interface. Each of the 32 |  |  |  |  |

- Bit 0-7 contains info from ESC register 0x0130 (AL Status)
- Bit 8-15 is reserved for future use
- Bit 16-27 contains info from ESC register 0x0110 and 0x0111 (DL status)
- Bit 28-31 is reserved for future use •

| Bit | 0 | 1          | Meaning      |
|-----|---|------------|--------------|
| 0   |   | Init State | EtherCAT     |
|     |   |            | Statemachine |
|     |   |            | state        |
| 1   |   | Pre-OP     | EtherCAT     |
|     |   |            | Statemachine |
|     |   |            | state        |
| 2   |   | Safe-OP    | EtherCAT     |
|     |   |            | Statemachine |
|     |   |            | state        |
| 3   |   | Operation  | EtherCAT     |
|     |   | al         | Statemachine |
|     |   |            | state        |
| 4   |   |            | Reserved     |
| 5   |   |            | Reserved     |
| 6   |   |            | Reserved     |
| 7   |   |            | Reserved     |
| 8   |   |            | Reserved     |
| 9   |   |            | Reserved     |
| 10  |   |            | Reserved     |
| 11  |   |            | Reserved     |
| 12  |   |            | Reserved     |

[1] On

<u>Danfoss</u>

## Parameters

MCA 124 EtherCAT

## 12-59 EtherCAT Status

| Range: | Function: |                |              |                |
|--------|-----------|----------------|--------------|----------------|
|        | Bit       | 0              | 1            | Meaning        |
|        | 13        |                |              | Reserved       |
|        | 14        |                |              | Reserved       |
|        | 15        |                |              | Reserved       |
|        | 16        | EEPROM         | EEPROM       | PDI            |
|        |           | not            | loaded       | Operational    |
|        |           | loaded,        | correctly,   |                |
|        |           | PDI not        | PDI          |                |
|        |           | operation      | operation    |                |
|        |           | al             | al           |                |
|        | 17        | Watchdog       | Watchdog     | PDI Watchdog   |
|        |           | expired        | reloaded     | Status         |
|        | 18        | Deactivate     | Activated    | Enhanced link  |
|        |           | d for all      | for all      | detection      |
|        |           | ports          | ports        |                |
|        | 19        |                |              | Reserved       |
|        | 20        | No link        | Link         | Physical link  |
|        |           |                | detected     | on Port 0      |
|        | 21        | No link        | Link         | Physical link  |
|        |           |                | detected     | on Port 1      |
|        | 22        |                |              | Reserved       |
|        | 23        |                |              | Reserved       |
|        | 24        | Open           | Closed       | Loop port 0    |
|        | 25        | No stable      | Communi-     | Communi-       |
|        |           | communi-       | cation       | cation on port |
|        |           | cation         | establishe   | 0              |
|        |           |                | d            |                |
|        | 26        | Open           | Closed       | Loop port 1    |
|        | 27        | No stable      | Communi-     | Communi-       |
|        |           | communi-       | cation       | cation on port |
|        |           | cation         | establishe   | 1              |
|        |           |                | d            |                |
|        | 28        |                |              | Reserved       |
|        | 29        |                |              | Reserved       |
|        | 30        |                |              | Reserved       |
|        | 31        |                |              | Reserved       |
|        | Tab       | ole 8.1 Bit Ir | iterpretatio | n              |

# 8.3.6 12-8\* Other Ethernet Services

| 12- | 12-80 FTP Server                                 |                                             |  |  |  |  |  |
|-----|--------------------------------------------------|---------------------------------------------|--|--|--|--|--|
| Op  | tion:                                            | Function:                                   |  |  |  |  |  |
| [0] | Disabled                                         | Disable the built-in FTP server.            |  |  |  |  |  |
| [1] | Enabled                                          | Enable the built-in FTP server.             |  |  |  |  |  |
| 12- | 12-81 HTTP Server                                |                                             |  |  |  |  |  |
| Op  | tion:                                            | Function:                                   |  |  |  |  |  |
| [0] | Disabled Disable the built-in HTTP (web) server. |                                             |  |  |  |  |  |
| [1] | Enabled                                          | bled Enable the built-in HTTP (web) server. |  |  |  |  |  |

| 12   | 12-82 SMTP Service |           |                                            |  |  |  |  |
|------|--------------------|-----------|--------------------------------------------|--|--|--|--|
| Op   | Option: Function:  |           |                                            |  |  |  |  |
| [0]  | Disable            | d Disable | the SMTP (e-mail) service on the option.   |  |  |  |  |
| [1]  | Enabled            | Enable    | the SMTP (e-mail) service on the option.   |  |  |  |  |
| 12   | -89 Tra            | nsparent  | Socket Channel Port                        |  |  |  |  |
| Ra   | nge:               |           | Function:                                  |  |  |  |  |
| Size |                    | [0-       | Configure the TCP port number for the      |  |  |  |  |
| rela | ted*               | 0.]       | transparent socket channel. This configu-  |  |  |  |  |
|      |                    |           | ration enables FC telegrams to be sent     |  |  |  |  |
|      |                    |           | transparently on Ethernet via TCP. Default |  |  |  |  |
|      |                    |           | value is 4000, 0 means disabled. The MCT   |  |  |  |  |
|      |                    |           | 10 Set-up Software uses this port.         |  |  |  |  |

# 8.3.7 12-9\* Advanced Ethernet Settings

| 12  | 12-90 Cable Diagnostic   |                                                      |  |  |  |  |
|-----|--------------------------|------------------------------------------------------|--|--|--|--|
| Op  | Option: Function:        |                                                      |  |  |  |  |
|     | NOTICE                   |                                                      |  |  |  |  |
|     |                          | The cable diagnostics function is only issued        |  |  |  |  |
|     |                          | on ports where there is no link (see                 |  |  |  |  |
|     |                          | parameter 12-10 Link Status, Link Status).           |  |  |  |  |
|     |                          | Enable/disable advanced cable diagnosis function.    |  |  |  |  |
|     |                          | If enabled, the distance to cable errors can be read |  |  |  |  |
|     |                          | out in parameter 12-93 Cable Error Length. The       |  |  |  |  |
|     |                          | parameter resumes to the default setting of disable  |  |  |  |  |
|     |                          | after the diagnostics have finished.                 |  |  |  |  |
| [0] | Disabled                 | Disable the cable diagnostic function.               |  |  |  |  |
| [1] | Enabled                  | Enable the cable diagnostic function.                |  |  |  |  |
| 12  | -91 Auto                 | o Cross Over                                         |  |  |  |  |
| Op  | otion:                   | Function:                                            |  |  |  |  |
| [0] | Disablec                 | Disable the auto-crossover function.                 |  |  |  |  |
| [1] | Enabled                  | Enable the auto-crossover function.                  |  |  |  |  |
| 12  | 12-93 Cable Error Length |                                                      |  |  |  |  |
| Ra  | nge:                     | Function:                                            |  |  |  |  |

| Range:          |         | Function:                                               |
|-----------------|---------|---------------------------------------------------------|
| 0 * [0 -        |         | If cable diagnostics is enabled in                      |
|                 | 65535 ] | parameter 12-90 Cable Diagnostic, the built-in          |
|                 |         | switch is possible via time domain reflectometry        |
|                 |         | (TDR). This measurement technique detects               |
|                 |         | common cabling problems such as open circuits,          |
|                 |         | short circuits, and impedance mismatches, or            |
|                 |         | breaks in transmission cables. The distance from        |
| the option to t |         | the option to the error is shown in meters with an      |
|                 |         | accuracy of $\pm 2$ m (6.56 ft). The value 0 means that |
|                 |         | no errors are detected.                                 |

Danfoss

# 8.4 EtherCAT-specific Parameter List

| Parameter                              | Default value         | Range                  | Conver-<br>sion index | Data type         |
|----------------------------------------|-----------------------|------------------------|-----------------------|-------------------|
| Parameter 8-01 Control Site            | [0] Dig. & ctrl. word | [0-2]                  | -                     | Uint8             |
| Parameter 8-02 Control Word Source     | [0] FC RS485          | [0-4]                  | -                     | Uint8             |
| Parameter 8-03 Control Word Timeout    |                       |                        |                       |                   |
| Time                                   | 1                     | 0.1-18000              | -1                    | Uint32            |
| Parameter 8-04 Control Word Timeout    |                       |                        |                       |                   |
| Function                               | [0] Off               | [0-10]                 | -                     | Uint8             |
| Parameter 8-05 End-of-Timeout Function | [0] Hold set-up       | [0-1]                  | -                     | Uint8             |
| Parameter 8-06 Reset Control Word      |                       |                        |                       |                   |
| Timeout                                | [0] Do not reset      | [0-1]                  | -                     | Uint8             |
| Parameter 8-07 Diagnosis Trigger       | [0] Disable           | [0-3]                  | -                     | Uint8             |
| Parameter 8-10 Control Word Profile    | [0] FC profile        | [0-x]                  | -                     | Uint8             |
| Parameter 8-13 Configurable Status     | (-) · - p             |                        |                       |                   |
| Word STW                               |                       |                        |                       |                   |
| Parameter 8-50 Coasting Select         | [3] *Logic OR         | [0-3]                  | -                     | Uint8             |
| Parameter 8-51 Quick Stop Select       | [3] *Logic OR         | [0-3]                  | -                     | Uint8             |
| Parameter 8-52 DC Brake Select         | [3] *Logic OR         | [0-3]                  | -                     | Uint8             |
| Parameter 8-53 Start Select            | [3] *Logic OR         | [0-3]                  | -                     | Uint8             |
|                                        |                       | [0-3]                  | -                     | Uint8<br>Uint8    |
| Parameter 8-54 Reversing Select        | [3] *Logic OR         |                        | -                     |                   |
| Parameter 8-55 Set-up Select           | [3] *Logic OR         | [0-3]                  | -                     | Uint8             |
| Parameter 8-56 Preset Reference Select | [3] *Logic OR         | [0-3]                  | -                     | Uint8             |
|                                        |                       | 0-parameter 4-13 Motor |                       |                   |
| Parameter 8-90 Bus Jog 1 Speed         | 100 rpm               | Speed High Limit [RPM] | 67                    | Uint16            |
|                                        |                       | 0-parameter 4-13 Motor |                       |                   |
| Parameter 8-91 Bus Jog 2 Speed         | 200 rpm               | Speed High Limit [RPM] | 67                    | Uint16            |
| parameter 12-00 IP Address Assignment  | 0.0.0.0               | -                      | -                     | Unsigned 8        |
| parameter 12-01 IP Address             | 0.0.0.0               | -                      | -                     | Unsigned 32       |
| parameter 12-02 Subnet Mask            | 0.0.0.0               | -                      | -                     | Unsigned 32       |
| parameter 12-03 Default Gateway        | 0.0.0.0               | -                      | -                     | Unsigned 32       |
| parameter 12-04 DHCP Server            | 0.0.0.0               | -                      | -                     | Unsigned 32       |
| parameter 12-05 Lease Expires          | 0                     | -                      | -                     | Unsigned 32       |
| parameter 12-06 Name Servers           | 0.0.0.0               | -                      | -                     | Unsigned 32       |
| parameter 12-07 Domain Name            |                       | -                      | -                     | String            |
| parameter 12-08 Host Name              |                       | -                      | -                     | String            |
| Parameter 12-09 Physical Address       | 00:1B:08:00:00:00     | -                      | -                     | Visible string 17 |
| Parameter 12-10 Link Status            | [0] No Link           | [0-1]                  | -                     | Unsigned 8        |
|                                        |                       |                        |                       | Time diff. w/     |
| Parameter 12-11 Link Duration          | 00:00:00              | -                      | -                     | date              |
| Parameter 12-12 Auto Negotiation       | [1] On                | [0-1]                  | -                     | Unsigned 8        |
| Parameter 12-13 Link Speed             | [0] None              | [0-2]                  | -                     | Unsigned 8        |
| Parameter 12-14 Link Duplex            | [1] Full Duplex       | [0-1]                  | -                     | Unsigned 8[       |
| parameter 12-20 Control Instance       | Application Dependent | 0-255                  |                       |                   |
| parameter 12-21 Process Data Config    |                       |                        |                       |                   |
| Write                                  | Application Dependent |                        |                       |                   |
| parameter 12-22EN-22 Process Data      |                       |                        |                       |                   |
| Config Read                            | 16                    | 1-32                   |                       |                   |
| parameter 12-23 Process Data Config    |                       |                        |                       |                   |
| Write Size                             | 16                    | 1-32                   |                       |                   |
| parameter 12-24 Process Data Config    |                       |                        |                       |                   |
| Read Size                              | 0                     | 0-4294967295           |                       |                   |
| parameter 12-28 Store Data Values      | -                     |                        |                       |                   |
| parameter 12-29 Store Always           | [0] Off               |                        |                       |                   |
| parameter 12 29 Stole Always           |                       |                        |                       |                   |

## Parameters

## MCA 124 EtherCAT

| Parameter                          | Default value | Range   | Conver-    | Data type   |
|------------------------------------|---------------|---------|------------|-------------|
|                                    |               |         | sion index |             |
| parameter 12-50 Configured Station |               |         |            |             |
| Alias                              | 0             | -       | -          | Unsigned 16 |
| parameter 12-51 Configured Station |               |         |            |             |
| Address                            | 0             | -       | -          | Unsigned 16 |
| parameter 12-59 EtherCAT Status    | 0             | -       | -          | Unsigned 32 |
| Parameter 12-80 FTP Server         | [0] Disable   | [0–1]   | -          | Unsigned 8  |
| Parameter 12-81 HTTP Server        | [0] Disable   | [0–1]   | -          | Unsigned 8  |
| Parameter 12-82 SMTP Service       | [0] Disable   | [0–1]   | -          | Unsigned 8  |
| Parameter 12-89 Transparent Socket |               |         |            |             |
| Channel Port                       | [0] Disable   | [0–1]   | -          | Unsigned 8  |
| Parameter 12-90 Cable Diagnostic   | [0] Disable   | [0-1]   | -          | Unsigned 8  |
| Parameter 12-91 Auto Cross Over    | [0] Enable    | [0-1]   | -          | Unsigned 8  |
| Parameter 12-93 Cable Error Length | 0             | 0-200   | 0          | Unsigned 16 |
| Parameter 12-98 Interface Counters | 0             | 0-65535 | -          | Unsigned 16 |
| Parameter 12-99 Media Counters     | 0             | 0-65535 | -          | Unsigned 16 |
| Parameter 16-84 Comm. Option STW   | 0             | 0-FFFF  | 0          | V2          |
| Parameter 16-90 Alarm Word         | 0             | 0-FFFF  | 0          | Uint32      |
| Parameter 16-92 Warning Word       | 0             | 0-FFFF  | 0          | Uint32      |

#### Table 8.2

Refer to the relevant Operating Instructions for a comprehensive parameter list.

Danfoss

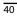

Danfoss

8

Danfoss

# 9 Application Examples

## 9.1 Example: Process Data with PDO 23

This example shows how to work with PDO 23, which consists of Control Word/Status Word and Reference/Main Actual Value. In the example the drive is set to FC profile in *Parameter 8-10 Control Word Profile*. The PDO contains up

to ten objects, which can be programmed to monitor process signals:

|                 |     |    |    |      | PCD |       |        |    |  |  |
|-----------------|-----|----|----|------|-----|-------|--------|----|--|--|
|                 |     | 0  |    | 1    |     | 2     | 3      |    |  |  |
|                 | CTW |    | Ν  | /IRV | PC  | [D[2] | PCD    |    |  |  |
| From controller | 04  | 7C | 20 | 00   | 00  | 00    | 00     | 00 |  |  |
|                 | STW |    | Ν  | /AV  | PC  | D[2]  | PCD[3] |    |  |  |
| From frequency  |     | 07 |    | 00   |     |       |        |    |  |  |
| converter       | 0F  |    | 20 |      | 3F  | A6    | 00     | 08 |  |  |
|                 |     |    |    |      |     |       |        |    |  |  |
| Byte #          | 1   | 2  | 3  | 4    | 5   | 6     | 7      | 8  |  |  |

#### Table 9.1

The application requires monitoring of the motor torque and digital input, so PCD 2 is set up to read the current motor torque. PCD 3 is set up to monitor the state of an external sensor via the process signal digital input. The sensor is connected to digital input 18.

An external device is also controlled via control word bit 11 and the built-in relay of the frequency converter. Reversing is permitted only when the reversing bit 15 in the control word and the digital input 19 are set to high.

For safety reasons, the frequency converter stops the motor if the EtherCAT cable is broken, the master has a system failure, or the PLC is in stop mode.

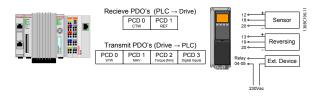

Illustration 9.1

**Application Examples** 

**Operating Instructions** 

Program the frequency converter as follows:

| Parameter                                      | Setting                                             |
|------------------------------------------------|-----------------------------------------------------|
| Parameter 4-10 Motor Speed Direction           | [2] Both directions                                 |
| Parameter 5-10 Terminal 18 Digital Input       | [0] No operation                                    |
| Parameter 5-11 Terminal 19 Digital Input       | [10] Reversing                                      |
| Parameter 5-40 Function Relay                  | [36/37] Control word bit 11/12                      |
| Parameter 8-03 Control Word Timeout Time       | 1 s                                                 |
| Parameter 8-04 Control Word Timeout Function   | [2] Stop                                            |
| Parameter 8-10 Control Word Profile            | [0] FC Profile                                      |
| Parameter 8-50 Coasting Select                 | [1] Bus                                             |
| Parameter 8-51 Quick Stop Select               | [1] Bus                                             |
| Parameter 8-52 DC Brake Select                 | [1] Bus                                             |
| Parameter 8-53 Start Select                    | [1] Bus                                             |
| Parameter 8-54 Reversing Select                | [2] Logic AND                                       |
| Parameter 8-55 Set-up Select                   | [1] Bus                                             |
| Parameter 8-56 Preset Reference Select         | [1] Bus                                             |
| parameter 12-21 Process Data Config Write      | [0] Sub index parameter 16-80 Fieldbus CTW 1        |
|                                                | [1] Sub index parameter 16-85 FC Port CTW 1         |
| Parameter 12-22 Process Data Config Read       | [0] Sub index parameter 16-03 Status Word           |
|                                                | [1] Sub index parameter 16-05 Main Actual Value [%] |
|                                                | [2] Sub index parameter 16-16 Torque [Nm]           |
|                                                | [3] Sub indes parameter 16-60 Digital Input         |
| parameter 12-23 Process Data Config Write Size | [0] Sub index 16                                    |
|                                                | [1] Sub index 16                                    |
| parameter 12-24 Process Data Config Read Size  | [0] Sub index 16                                    |
|                                                | [1] Sub index 16                                    |
|                                                | [2] Sub index 16                                    |
|                                                | [3] Sub index 16                                    |

Table 9.2

Danfoss

Danfoss

## 9.2 Example: Simple Control Word, Reference, Status Word and Main Actual Value

This example shows how the control word telegram relates to the controller and the frequency converter, using FC Control Profile.

The control word telegram is sent from the PLC to the frequency converter. Standard Telegram 1 is used in the example to demonstrate the full range of modules. All the values shown are arbitrary, and are provided for demonstration purposes only.

|       |    |     |    |     |    | CD  |    |     |    |    |    |    |    |    |    |    |    |    |    |    |    |    |    |   |   |   |   |   |   |   |   |   |   |
|-------|----|-----|----|-----|----|-----|----|-----|----|----|----|----|----|----|----|----|----|----|----|----|----|----|----|---|---|---|---|---|---|---|---|---|---|
|       |    |     | )  | 1   | 1  | 2   | 2  |     | 3  |    |    |    |    |    |    |    |    |    |    |    |    |    |    |   |   |   |   |   |   |   |   |   |   |
|       |    | CT  | W  | M   | RV | PC  | D  | PC  | CD |    |    |    |    |    |    |    |    |    |    |    |    |    |    |   |   |   |   |   |   |   |   |   |   |
|       |    | 04  | 7C | 20  | 00 |     |    |     |    |    |    |    |    |    |    |    |    |    |    |    |    |    |    |   |   |   |   |   |   |   |   |   |   |
|       |    |     |    |     |    |     |    |     |    |    |    |    |    |    |    |    |    |    |    |    |    |    |    |   |   |   |   |   |   |   |   |   |   |
| PQW   | /: | 256 |    | 258 |    | 260 |    | 262 |    |    |    |    |    |    |    |    |    |    |    |    |    |    |    |   |   |   |   |   |   |   |   |   |   |
|       |    | CT  | W  | M   | RV | J   |    |     |    |    |    |    |    |    |    |    |    |    |    |    |    |    |    |   |   |   |   |   |   |   |   |   |   |
|       |    |     |    |     |    |     |    |     |    |    |    |    |    |    |    |    |    |    |    |    |    |    |    |   |   |   |   |   |   |   |   |   |   |
| Bit n | I  | 31  | 30 | 29  | 28 | 27  | 26 | 25  | 24 | 23 | 22 | 21 | 20 | 19 | 18 | 17 | 16 | 15 | 14 | 13 | 12 | 11 | 10 | 9 | 8 | 7 | 6 | 5 | 4 | 3 | 2 | 1 | 0 |
| BICH  | iu |     | 50 | 25  | 20 | 2/  | 20 |     |    |    | 22 | 21 | 20 | 15 | 10 | 17 | 10 | 15 | 17 | 15 | 12 |    | 10 | , | 0 | / | 0 | 5 | 7 | - | 2 | - | 0 |
|       |    | 0   | 0  | 0   | 0  | 0   | 1  | 0   | 0  | 0  | 1  | 1  | 11 | 1  | 1  | 0  | Û  | 0  | Û  | 1  | U  | 0  | U  | Ú | 0 | 0 | 0 | 0 | 0 | 0 | 0 | 0 | Û |
|       |    |     | (  | )   |    |     | 4  | 1   |    |    | 7  | 7  |    |    | (  | 2  |    |    | 2  | !  |    |    | 0  | ) |   |   | ( | 0 |   |   | 0 | ) |   |

#### Table 9.3 Standard Telegram 1 Example

*Table 9.3* indicates the bits contained within the control word, and how they are presented as process data in Standard Telegram 1 for this example.

Table 9.4 indicates which bit functions, and which corresponding bit values are active for this example.

| Bit    | Bit value=0      | Bit value=1            | Bit value |   |
|--------|------------------|------------------------|-----------|---|
| 00     | Reference value  | External selection lsb | 0         |   |
| )1     | Reference value  | External selection msb | 0         | c |
| )2     | DC brake         | Ramp                   | 1         | С |
| )3     | Coasting         | Enable                 | 1         |   |
| )4     | Quick stop       | Ramp                   | 1         |   |
| )5     | Freeze output    | Ramp enable            | 1         | 7 |
| )6     | Ramp stop        | Start                  | 1         | , |
| )7     | No function      | Reset                  | 0         |   |
| )8     | No function      | Jog                    | 0         |   |
| )9     | Ramp 1           | Ramp 2                 | 0         | 4 |
| 0      | Data not valid   | Valid                  | 1         | 4 |
| 1      | No function      | Relay 01 active        | 0         |   |
| 2      | No function      | Relay 02 active        | 0         |   |
| 3      | Parameter set-up | Selection lsb          | 0         | 0 |
| 4      | Parameter set-up | Selection msb          | 0         | U |
| 5      | No function      | Reversing              | 0         |   |
| ion ac |                  | reversing              |           |   |

Table 9.4 Bit Functions

Danfoss

**Application Examples** 

9

Danfoss

# 10 Troubleshooting

## 10.1.1 LED Status

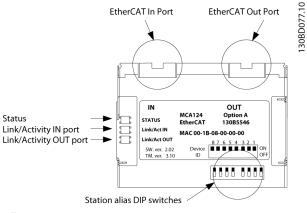

Illustration 10.1 LED Status

| Power OFF or State INIT          |  |
|----------------------------------|--|
| Initialisation/Bootstrap         |  |
| PRE-OP State                     |  |
| SAFE-OP State                    |  |
| OP State                         |  |
| ERR-Init State                   |  |
| Process Data Watchdog<br>timeout |  |
| Green                            |  |
| Red                              |  |

#### Table 10.1 Indication of Status LED

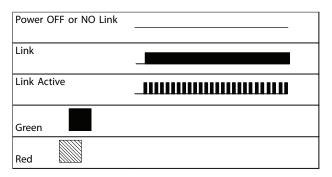

Table 10.2 Link/Act LED

## 10.1.2 No Communication with the Frequency Converter

If there is no communication with the frequency converter, proceed with the following checks:

Check 1: Is the cabling correct?

Check that the cable is mounted correctly. Check if the corresponding Network LED shows link activity. Link/Act

<u>Check 2: Does the hardware configuration match?</u> Check that the Station Alias in the master matches the value in *parameter 12-50 Configured Station Alias* 

Check 3: Is the correct XML file installed?

Download the correct XML file from http://www.danfoss.com/BusinessAreas/DrivesSolutions/ EtherCAT/EtherCAT+files.htm. Check that the process data matches the active profile in the drive.

<u>Check 4: What is the value of parameter 12-59?</u> The *parameter 12-59 EtherCAT Status* does contain 32 bits, which each is linked to internal information. The different bits will give a good overview over possible errors.

Danfoss A/S © 05/2015 All rights reserved.

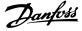

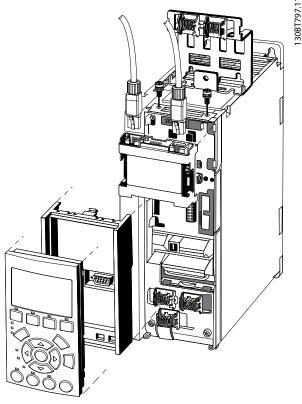

Illustration 10.2

| Parameter 15-61 Option SW Version | XML File                  |
|-----------------------------------|---------------------------|
| 1.x                               | Danfoss_FC_series_ECAT_00 |
|                                   | 1.XML                     |
| 1.x or 2.x                        | Danfoss_FC_series_ECAT_00 |
|                                   | 20.XML                    |

#### Table 10.3

If the master is in stop mode, Warning 34 appears. Check that the master is in run mode. If the frequency converter is not in operational state, Warning 34 will appear (60 s after power up or immediately if the frequency converter has been in operational state).

#### Check 1: Is the control word valid?

If bit 10 = 0 in the control word, the frequency converter does not accept the control word.

# Check 2: Is the relationship between bits in the control word and the terminal I/Os correct?

Check the logical relationship in the frequency converter.

#### Define the desired logical relationship in

parameter 8-50 Coasting Select to parameter 8-56 Preset Reference Select according to the following range of options. Select the FC control mode, digital input and/or serial communication, using parameter 8-50 Coasting Select to parameter 8-56 Preset Reference Select.

If *parameter 8-01 Control Site* is set to digital only, the frequency converter does not react on commands sent via the control word.

*Table 10.4* to *Table 10.11* show a coast command's effect upon the frequency converter for the full range of *parameter 8-50 Coasting Select* settings.

The effect of control mode upon the function of *parameter 8-50 Coasting Select, parameter 8-51 Quick Stop Select,* and *parameter 8-52 DC Brake Select* is as follows:

If [0] Digital input is selected, the terminals control the coast and DC brake functions.

## NOTICE

Coasting, quick stop, and DC brake functions are active for logic 0.

| Terminal | Bits 02/03/04 | Function                 |
|----------|---------------|--------------------------|
| 0        | 0             | Coast/DC brake/Q-Stop    |
| 0        | 1             | Coast/DC brake/Q-Stop    |
| 1        | 0             | No Coast/DC brake/Q-Stop |
| 1        | 1             | No Coast/DC brake/Q-Stop |

Table 10.4 [0] Digital Input

If [1] Serial communication is selected, commands are activated only when given via serial communication.

| Terminal | Bits 02/03/04 | Function                 |
|----------|---------------|--------------------------|
| 0        | 0             | Coast/DC brake/Q-Stop    |
| 0        | 1             | No Coast/DC brake/Q-Stop |
| 1        | 0             | Coast/DC brake/Q-Stop    |
| 1        | 1             | No Coast/DC brake/Q-Stop |

#### Table 10.5 [1] Serial Communication

If [2] Logic AND is selected, both signals must be activated to perform the function.

| Terminal | Bits 02/03/04 | Function                 |
|----------|---------------|--------------------------|
| 0        | 0             | Coast/DC brake/Q-Stop    |
| 0        | 1             | No Coast/DC brake/Q-Stop |
| 1        | 0             | No Coast/DC brake/Q-Stop |
| 1        | 1             | No Coast/DC brake/Q-Stop |

#### Table 10.6 [2] Logic AND

If [3] Logic OR is selected, activation of one signal activates the function.

| Terminal | Bits 02/03/04 | Function                 |
|----------|---------------|--------------------------|
| 0        | 0             | Coast/DC brake/Q-Stop    |
| 0        | 1             | Coast/DC brake/Q-Stop    |
| 1        | 0             | Coast/DC brake/Q-Stop    |
| 1        | 1             | No Coast/DC brake/Q-Stop |

Table 10.7 [3] Logic OR

The effect of control mode upon the function of *parameter 8-53 Start Select* and *parameter 8-54 Reversing Select*:

If [0] Digital input is selected, the terminals control the start and reversing functions.

| Terminal | Bits 06/15 | Function              |
|----------|------------|-----------------------|
| 0        | 0          | Stop/Counterclockwise |
| 0        | 1          | Stop/Counterclockwise |
| 1        | 0          | Start/Clockwise       |
| 1        | 1          | Start/Clockwise       |

Table 10.8 [0] Digital input

If [1] Serial communication is selected, commands are activated only when given via serial communication.

| Terminal | Bits 02/03/04 | Function              |  |
|----------|---------------|-----------------------|--|
| 0        | 0             | Stop/Counterclockwise |  |
| 0        | 1             | Start/Clockwise       |  |
| 1        | 0             | Stop/Counterclockwise |  |
| 1        | 1             | Start/Clockwise       |  |

Table 10.9 [1] Serial Communication

If [2] Logic AND is selected, both signals must be activated to perform the function.

| Terminal | Bits 02/03/04 | Function              |  |
|----------|---------------|-----------------------|--|
| 0        | 0             | Stop/Counterclockwise |  |
| 0        | 1             | Stop/Counterclockwise |  |
| 1        | 0             | Stop/Counterclockwise |  |
| 1        | 1             | Start/Clockwise       |  |

Table 10.10 [2] Logic AND

If [3] Logic OR is selected, activation of one signal activates the function.

| Terminal | Bits 02/03/04 | Function              |  |
|----------|---------------|-----------------------|--|
| 0        | 0             | Stop/Counterclockwise |  |
| 0        | 1             | Start/Clockwise       |  |
| 1        | 0             | Start/Clockwise       |  |
| 1        | 1             | Start/Clockwise       |  |

Table 10.11 [3] Logic OR

The effect of control mode upon the function of *parameter 8-55 Set-up Select* and *parameter 8-56 Preset Reference Select*:

If [0] Digital input is selected, the terminals control the setup and preset reference functions.

| Tern | Terminal |     | 01, 13/14 | Function                     |
|------|----------|-----|-----------|------------------------------|
| Msb  | Lsb      | Msb | Lsb       | Preset ref. set-up<br>number |
| 0    | 0        | 0   | 0         | 1                            |
| 0    | 0        | 0   | 1         | 1                            |
| 0    | 0        | 1   | 0         | 1                            |
| 0    | 0        | 1   | 1         | 1                            |
| 0    | 1        | 0   | 0         | 2                            |
| 0    | 1        | 0   | 1         | 2                            |
| 0    | 1        | 1   | 0         | 2                            |
| 0    | 1        | 1   | 1         | 2                            |
| 1    | 0        | 0   | 0         | 3                            |
| 1    | 0        | 0   | 1         | 3                            |
| 1    | 0        | 1   | 0         | 3                            |
| 1    | 0        | 1   | 1         | 3                            |
| 1    | 1        | 0   | 0         | 4                            |
| 1    | 1        | 0   | 1         | 4                            |
| 1    | 1        | 1   | 0         | 4                            |
| 1    | 1        | 1   | 1         | 4                            |

#### Table 10.12 [0] Digital Input

If [1] Serial communication is selected, commands are activated only when given via serial communication.

| Tern | Terminal |     | 01, 13/14 | Function                     |
|------|----------|-----|-----------|------------------------------|
| Msb  | Lsb      | Msb | Lsb       | Preset ref. set-up<br>number |
| 0    | 0        | 0   | 0         | 1                            |
| 0    | 0        | 0   | 1         | 2                            |
| 0    | 0        | 1   | 0         | 3                            |
| 0    | 0        | 1   | 1         | 4                            |
| 0    | 1        | 0   | 0         | 1                            |
| 0    | 1        | 0   | 1         | 2                            |
| 0    | 1        | 1   | 0         | 3                            |
| 0    | 1        | 1   | 1         | 4                            |
| 1    | 0        | 0   | 0         | 1                            |
| 1    | 0        | 0   | 1         | 2                            |
| 1    | 0        | 1   | 0         | 3                            |
| 1    | 0        | 1   | 1         | 4                            |
| 1    | 1        | 0   | 0         | 1                            |
| 1    | 1        | 0   | 1         | 2                            |
| 1    | 1        | 1   | 0         | 3                            |
| 1    | 1        | 1   | 1         | 4                            |

#### Table 10.13 [1] Serial Communication

If [2] Logic AND is selected, both signals must be activated to perform the function.

Danfoss

**Operating Instructions** 

| Terminal |     | Bits 00/01, 13/14 |     | Function                     |
|----------|-----|-------------------|-----|------------------------------|
| Msb      | Lsb | Msb               | Lsb | Preset ref. set-up<br>number |
| 0        | 0   | 0                 | 0   | 1                            |
| 0        | 0   | 0                 | 1   | 1                            |
| 0        | 0   | 1                 | 0   | 1                            |
| 0        | 0   | 1                 | 1   | 1                            |
| 0        | 1   | 0                 | 0   | 1                            |
| 0        | 1   | 0                 | 1   | 2                            |
| 0        | 1   | 1                 | 0   | 1                            |
| 0        | 1   | 1                 | 1   | 2                            |
| 1        | 0   | 0                 | 0   | 1                            |
| 1        | 0   | 0                 | 1   | 1                            |
| 1        | 0   | 1                 | 0   | 3                            |
| 1        | 0   | 1                 | 1   | 3                            |
| 1        | 1   | 0                 | 0   | 1                            |
| 1        | 1   | 0                 | 1   | 2                            |
| 1        | 1   | 1                 | 0   | 3                            |
| 1        | 1   | 1                 | 1   | 4                            |

Table 10.14 [2] Logic AND

If [3] Logic OR is selected, activation of 1 signal activates the function.

| Terr | Terminal |     | 01, 13/14 | Function                     |
|------|----------|-----|-----------|------------------------------|
| Msb  | Lsb      | Msb | Lsb       | Preset ref. set-up<br>number |
| 0    | 0        | 0   | 0         | 1                            |
| 0    | 0        | 0   | 1         | 2                            |
| 0    | 0        | 1   | 0         | 3                            |
| 0    | 0        | 1   | 1         | 4                            |
| 0    | 1        | 0   | 0         | 2                            |
| 0    | 1        | 0   | 1         | 2                            |
| 0    | 1        | 1   | 0         | 4                            |
| 0    | 1        | 1   | 1         | 4                            |
| 1    | 0        | 0   | 0         | 3                            |
| 1    | 0        | 0   | 1         | 4                            |
| 1    | 0        | 1   | 0         | 3                            |
| 1    | 0        | 1   | 1         | 4                            |
| 1    | 1        | 0   | 0         | 4                            |
| 1    | 1        | 0   | 1         | 4                            |
| 1    | 1        | 1   | 0         | 4                            |

Table 10.15 [3] Logic OR

## 10.1.3 Alarm and Warning Words

Alarm word, Warning word, and EtherCAT warning word are shown in the display in Hex format. If there is more than one warning or alarm, a sum of all warnings or alarms is shown. Alarm word, warning word, and EtherCAT warning word can also be displayed using the serial bus in parameter 16-90 Alarm Word, parameter 16-92 Warning Word, and parameter 12-59 EtherCAT Status.

| Bit (Hex) | Unit<br>diagnose<br>bit | Alarm word<br>(parameter 16-90 Alarm<br>Word) | Alarm no. |
|-----------|-------------------------|-----------------------------------------------|-----------|
| 0000001   | 48                      | Brake check                                   | 28        |
| 0000002   | 49                      | Power card over                               | 29        |
|           |                         | temperature                                   |           |
| 00000004  | 50                      | Earth fault                                   | 14        |
| 80000008  | 51                      | Control card over                             | 65        |
|           |                         | temperature                                   |           |
| 00000010  | 52                      | Control word timeout                          | 18        |
| 0000020   | 53                      | Over current                                  | 13        |
| 00000040  | 54                      | Torque limit                                  | 12        |
| 00000080  | 55                      | Motor thermistor over                         | 11        |
|           |                         | temp.                                         |           |
| 00000100  | 40                      | Motor ETR over                                | 10        |
|           |                         | temperature                                   |           |
| 00000200  | 41                      | Inverter overloaded                           | 9         |
| 00000400  | 42                      | DC link under voltage                         | 8         |
| 00000800  | 43                      | DC link over voltage                          | 7         |
| 00001000  | 44                      | Short circuit                                 | 16        |
| 00002000  | 45                      | Inrush fault                                  | 33        |
| 00004000  | 46                      | Mains phase loss                              | 4         |
| 0008000   | 47                      | AMA not OK                                    | 50        |
| 00010000  | 32                      | Live zero error                               | 2         |
| 00020000  | 33                      | Internal fault                                | 38        |
| 00040000  | 34                      | Brake overload                                | 26        |
| 00080000  | 35                      | Motor phase U is missing                      | 30        |
| 00100000  | 36                      | Motor phase V is missing                      | 31        |
| 00200000  | 37                      | Motor phase W is missing                      | 32        |
| 00400000  | 38                      | Fieldbus comm. fault                          | 34        |
| 0080000   | 39                      | 24 V supply fault                             | 47        |
| 01000000  | 24                      | Mains failure                                 | 36        |
| 02000000  | 25                      | 1.8 V supply fault                            | 48        |
| 04000000  | 26                      | Brake resistor short circuit                  | 25        |
| 08000000  | 27                      | Brake chopper fault                           | 27        |
| 10000000  | 28                      | Option change                                 | 67        |
| 20000000  | 29                      | Drive initialisation 80                       |           |
| 40000000  | 30                      | Safe stop 68                                  |           |
| 80000000  | 31                      | Mechanical brake low                          | 63        |

Table 10.16

#### Troubleshooting

MCA 124 EtherCAT

| Bit (Hex) | Unit     | Warning word                 | Alarm no. |
|-----------|----------|------------------------------|-----------|
|           | diagnose | (parameter 16-92 Warning     |           |
|           | bit      | Word)                        |           |
| 00000001  | 112      | Brake check                  | 28        |
| 0000002   | 113      | Power card over              | 29        |
|           |          | temperature                  |           |
| 0000004   | 114      | Earth fault                  | 14        |
| 0000008   | 115      | Control card                 | 65        |
| 00000010  | 116      | Control word timeout         | 18        |
| 0000020   | 117      | Over current                 | 13        |
| 00000040  | 118      | Torque limit                 | 12        |
| 00000080  | 119      | Motor thermistor over        | 11        |
| 00000100  | 104      | temp.<br>Motor ETR over      | 10        |
| 00000100  | 104      | temperature                  | 10        |
| 00000200  | 105      | Inverter overloaded          | 9         |
| 00000200  | 105      | DC link under voltage        | 8         |
| 00000800  | 100      | DC link over voltage         | 7         |
| 00001000  | 107      | DC link voltage low          | 6         |
| 00002000  | 100      | DC link voltage high         | 5         |
| 00004000  | 110      | Mains phase loss             | 4         |
| 00008000  | 111      | No motor                     | 3         |
| 00010000  | 96       | Live zero error              | 2         |
| 00020000  | 97       | 10 V low                     | 1         |
| 00040000  | 98       | Brake overload               | 26        |
| 00080000  | 99       | Brake resistor short circuit | 25        |
| 00100000  | 100      | Brake chopper fault          | 27        |
| 00200000  | 101      | Speed limit                  | 49        |
| 00400000  | 102      | Fieldbus comm. fault         | 34        |
| 0080000   | 103      | 24 V supply fault            | 47        |
| 01000000  | 88       | Mains failure                | 36        |
| 02000000  | 89       | Current limit                | 59        |
| 0400000   | 90       | Low temperature              | 66        |
| 08000000  | 91       | Voltage limit                | 64        |
| 1000000   | 92       | Encoder loss                 | 61        |
| 2000000   | 93       | Output frequency limit       | 62        |
| 4000000   | 94       | Unused                       | -         |
| 80000000  | 95       | Warning word 2 (ext. stat.   | -         |
|           |          | word)                        |           |

Table 10.17

| Bit (Hex) | Unit     | PROFIBUS warning word                    |  |
|-----------|----------|------------------------------------------|--|
|           | diagnose | (parameter 9-53 Profibus Warning         |  |
|           | bit      | Word)                                    |  |
| 0000001   | 160      | Connection with DP-master is not ok      |  |
| 0000002   | 161      | Unused                                   |  |
| 0000004   | 162      | FDL (Fieldbus Data link Layer) is not ok |  |
| 0000008   | 163      | Clear data command received              |  |
| 00000010  | 164      | Actual value is not updated              |  |
| 0000020   | 165      | Baudrate search                          |  |
| 00000040  | 166      | PROFIBUS ASIC is not transmitting        |  |
| 00000080  | 167      | Initialising of PROFIBUS is not ok       |  |
| 00000100  | 152      | Drive is tripped                         |  |
| 00000200  | 153      | Internal CAN error                       |  |
| 00000400  | 154      | Wrong configuration data from PLC        |  |
| 00000800  | 155      | Wrong ID sent by PLC                     |  |
| 00001000  | 156      | Internal error occurred                  |  |
| 00002000  | 157      | Not configured                           |  |
| 00004000  | 158      | Timeout active                           |  |
| 0008000   | 159      | Warning 34 active                        |  |

Danfoss

## Table 10.18

| Bit (Hex) | Comm. option STW (parameter 16-84 Comm. |  |  |
|-----------|-----------------------------------------|--|--|
|           | Option STW)                             |  |  |
| 00000001  | parameterization ok                     |  |  |
| 00000002  | configuration ok                        |  |  |
| 00000004  | clearmode active                        |  |  |
| 0000008   | baudrate search                         |  |  |
| 00000010  | waiting for parameterization            |  |  |
| 00000020  | waiting for configuration               |  |  |
| 00000040  | in data exchange                        |  |  |
| 00000080  | not used                                |  |  |
| 00000100  | not used                                |  |  |
| 00000200  | not used                                |  |  |
| 00000400  | not used                                |  |  |
| 00000800  | MCL2/1 connected                        |  |  |
| 00001000  | MCL2/2 connected                        |  |  |
| 00002000  | MCL2/3 connected                        |  |  |
| 00004000  | data transport active                   |  |  |
| 0008000   | not used                                |  |  |

Table 10.19

# NOTICE

*Parameter 16-84 Comm. Option STW* is not part of extended diagnosis.

There is a clear distinction between alarms and warnings. An alarm make the frequency converter enter a fault condition. After the cause for the alarm has been cleared, the master will have to acknowledge the alarm message before the frequency converter can start operating again. A warning condition triggers a warning which disappears when condition returns to normal, without interfering with the process.

#### Troubleshooting

## Warnings

A single bit within a warning word represents warnings within the frequency converter. Bit status [0] False means no warning, while bit status [1] True means warning. Any bit change in the warning word is notified by a change of bit 7 in the status word.

#### Alarms

Following an alarm message, the frequency converter enters fault condition. When the fault has been removed and the controller has acknowledged the alarm message by setting bit 7 in the control word, the frequency converter resumes operation. A single bit within an alarm word represents alarms within the frequency converter. Bit status [0] False means no fault, while bit status [1] True means fault.

10

Danfoss

# 11 Warnings and Alarms

## 11.1 Status Messages

## 11.1.1 Warning and Alarm Messages

The LEDs on the LCP signal a warning or an alarm. A code in the display is also shown.

A warning remains active until its cause is no longer present. Under certain circumstances, operation of the motor can still be continued. Warning messages are not necessarily critical.

An alarm makes the frequency converter trip. Alarms must be reset to restart operation once their cause has been rectified.

#### 3 ways of resetting alarms

- By pressing [Reset].
- Via a digital input with the reset function.
- Via serial communication/optional fieldbus.

## NOTICE

After a manual reset pressing [Reset], press [Auto On] to restart the motor.

If an alarm cannot be reset, the reason could be that its cause has not been rectified, or the alarm is triplocked (see also *Table 11.1*).

Alarms that are trip locked offer additional protection, meaning that the mains supply must be switched off before the alarm can be reset. After being switched back on, the frequency converter is no longer blocked and can be reset as described once the cause has been rectified.

Alarms that are not trip locked can also be reset using the automatic reset function in *parameter 14-20 Reset Mode*. (Warning: automatic wake-up is possible).

When a warning or alarm is marked against a code in *Table 11.1*, this means that either a warning occurs before an alarm, or that it is possible to specify whether it is a warning or an alarm that is shown for a given fault.

For instance, this is possible in *parameter 1-90 Motor Thermal Protection*. After an alarm or trip, the motor continues coasting, and the alarm and warning flash. Once the problem has been rectified, only the alarm continues flashing until the frequency converter is reset.

| Number | Description                      | Warning | Alarm/trip | Alarm/trip lock | Parameter reference                            |
|--------|----------------------------------|---------|------------|-----------------|------------------------------------------------|
| 1      | 10 V low                         | Х       |            |                 |                                                |
| 2      | Live zero error                  | (X)     | (X)        |                 | Parameter 6-01 Live Zero Timeout<br>Function   |
| 3      | No motor                         | (X)     |            |                 | Parameter 1-80 Function at Stop                |
| 4      | Mains phase loss                 | (X)     | (X)        | (X)             | Parameter 14-12 Function at Mains<br>Imbalance |
| 5      | DC link voltage high             | Х       |            |                 |                                                |
| 6      | DC link voltage low              | Х       |            |                 |                                                |
| 7      | DC overvoltage                   | Х       | Х          |                 |                                                |
| 8      | DC undervoltage                  | Х       | Х          |                 |                                                |
| 9      | Inverter overloaded              | Х       | Х          |                 |                                                |
| 10     | Motor ETR overtemperature        | (X)     | (X)        |                 | Parameter 1-90 Motor Thermal<br>Protection     |
| 11     | Motor thermistor overtemperature | (X)     | (X)        |                 | Parameter 1-90 Motor Thermal<br>Protection     |
| 12     | Torque limit                     | Х       | Х          |                 |                                                |
| 13     | Overcurrent                      | Х       | Х          | Х               |                                                |
| 14     | Earth fault                      | Х       | Х          | Х               |                                                |
| 15     | Hardware mismatch                |         | Х          | Х               |                                                |

## 11.1.2 Alarm and Warning List

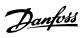

| Number   | Description                            | Warning | Alarm/trip | Alarm/trip lock | Parameter reference                                                 |
|----------|----------------------------------------|---------|------------|-----------------|---------------------------------------------------------------------|
| 16       | Short circuit                          |         | Х          | Х               |                                                                     |
| 17       | Control word time-out                  | (X)     | (X)        |                 | Parameter 8-04 Control Word Timeour                                 |
| 22       | Hoist mech. brake                      |         |            |                 |                                                                     |
| 23       | Internal fan fault                     | Х       |            |                 |                                                                     |
| 24       | External fan fault                     | Х       |            |                 | Parameter 14-53 Fan Monitor                                         |
| 25       | Brake resistor short-circuited         | Х       |            |                 |                                                                     |
| 26       | Brake resistor power limit             | (X)     | (X)        |                 | Parameter 2-13 Brake Power<br>Monitoring                            |
| 27       | Brake chopper short-circuited          | Х       | Х          |                 |                                                                     |
| 28       | Brake check                            | (X)     | (X)        |                 | Parameter 2-15 Brake Check                                          |
| 29       | Heat sink temp                         | Х       | Х          | X               |                                                                     |
| 30       | Motor phase U missing                  | (X)     | (X)        | (X)             | Parameter 4-58 Missing Motor Phase<br>Function                      |
| 31       | Motor phase V missing                  | (X)     | (X)        | (X)             | Parameter 4-58 Missing Motor Phase<br>Function                      |
| 32       | Motor phase W missing                  | (X)     | (X)        | (X)             | Parameter 4-58 Missing Motor Phase<br>Function                      |
| 33       | Inrush fault                           |         | Х          | Х               |                                                                     |
| 34       | Fieldbus communication fault           | Х       | Х          |                 |                                                                     |
| 36       | Mains failure                          | Х       | Х          |                 |                                                                     |
| 38       | Internal fault                         |         | Х          | X               |                                                                     |
| 39       | Heat sink sensor                       |         | Х          | X               |                                                                     |
| 40       | Overload of digital output terminal 27 | (X)     |            |                 | Parameter 5-00 Digital I/O Mode,<br>parameter 5-01 Terminal 27 Mode |
| 41       | Overload of digital output terminal 29 | (X)     |            |                 | Parameter 5-00 Digital I/O Mode,<br>parameter 5-02 Terminal 29 Mode |
| 42       | Overload of dgital output o X30/6      | (X)     |            |                 | Parameter 5-32 Term X30/6 Digi Out<br>(MCB 101)                     |
| 42       | Overload of digital output on X30/7    | (X)     |            |                 | Parameter 5-33 Term X30/7 Digi Out<br>(MCB 101)                     |
| 46       | Pwr. card supply                       |         | Х          | X               |                                                                     |
| 47       | 24 V supply low                        | Х       | Х          | X               |                                                                     |
| 48       | 1.8 V supply low                       |         | Х          | X               |                                                                     |
| 49       | Speed limit                            | Х       |            |                 |                                                                     |
| 50       | AMA calibration failed                 |         | Х          |                 |                                                                     |
| 51       | AMA check Unom and Inom                |         | Х          |                 |                                                                     |
| 52       | AMA low Inom                           |         | Х          |                 |                                                                     |
| 53       | AMA motor too big                      |         | Х          |                 |                                                                     |
| 54       | AMA motor too small                    |         | Х          |                 |                                                                     |
| 55       | AMA parameter out of range             |         | Х          |                 |                                                                     |
| 56       | AMA interrupted by user                |         | Х          |                 |                                                                     |
| 57       | AMA time-out                           |         | Х          |                 |                                                                     |
| 58       | AMA internal fault                     | Х       | Х          |                 |                                                                     |
| 59       | Current limit                          | Х       |            |                 |                                                                     |
| 61       | Tracking error                         | (X)     | (X)        |                 | Parameter 4-30 Motor Feedback Loss<br>Function                      |
| 62       | Output frequency at maximum limit      | х       |            |                 |                                                                     |
| 63       | Mechanical brake low                   |         | (X)        |                 | Parameter 2-20 Release Brake Current                                |
| 64       | Voltage limit                          | х       | \· 7       |                 |                                                                     |
|          | Control board overtemperature          |         | Х          | X               |                                                                     |
|          | CONTOL DOALD OVERTEMPERATURE           | Х       | Λ.         | I V             | 1                                                                   |
| 65<br>66 | Heat sink temperature low              | Х       |            |                 |                                                                     |

MCA 124 EtherCAT

| Number      | Description                                         | Warning | Alarm/trip        | Alarm/trip lock | Parameter reference                                |
|-------------|-----------------------------------------------------|---------|-------------------|-----------------|----------------------------------------------------|
| 68          | Safe stop                                           | (X)     | (X) <sup>1)</sup> |                 | Parameter 5-19 Terminal 37 Safe Stop               |
| 69          | Pwr. card temp                                      |         | Х                 | Х               |                                                    |
| 70          | Illegal FC configuration                            |         |                   | X               |                                                    |
| 71          | PTC 1 safe stop                                     | Х       | X <sup>1)</sup>   |                 | Parameter 5-19 Terminal 37 Safe Stop               |
| 72          | Dangerous failure                                   |         |                   | X <sup>1)</sup> | Parameter 5-19 Terminal 37 Safe Stop               |
| 73          | Safe stop auto restart                              |         |                   |                 |                                                    |
| 77          | Reduced power mode                                  | х       |                   |                 | Parameter 14-59 Actual Number of<br>Inverter Units |
| 79          | Illegal PS config                                   |         | Х                 | Х               |                                                    |
| 80          | Frequency converter Initialised to<br>default value |         | Х                 |                 |                                                    |
| 81          | CSIV corrupt                                        |         |                   |                 |                                                    |
| 82          | CSIV parameter error                                |         |                   |                 |                                                    |
| 85          | Profibus/Profisafe error                            |         |                   |                 |                                                    |
| 90          | Encoder loss                                        | (X)     | (X)               |                 | Parameter 17-61 Feedback Signal<br>Monitoring      |
| 91          | Analogue input 54 wrong settings                    |         |                   | X               | S202                                               |
| 100-<br>199 | See Operating Instructions for MCO 305              |         |                   |                 |                                                    |
| 243         | Brake IGBT                                          | Х       | Х                 |                 |                                                    |
| 244         | Heat sink temp                                      | Х       | Х                 | Х               |                                                    |
| 245         | Heat sink sensor                                    |         | Х                 | X               |                                                    |
| 246         | Pwr.card supply                                     |         | Х                 | Х               |                                                    |
| 247         | Pwr.card temp                                       |         | Х                 | Х               |                                                    |
| 248         | Illegal PS config                                   |         | Х                 | Х               |                                                    |
| 250         | New spare part                                      |         |                   | X               | Parameter 14-23 Typecode Setting                   |
| 251         | New type code                                       |         | Х                 | X               |                                                    |

#### Table 11.1 Alarm/Warning Code List

(X) Dependent on parameter

1) Cannot be auto reset via parameter 14-20 Reset Mode

A trip is the action when an alarm has appeared. The trip coasts the motor and can be reset by pressing [Reset] or by making a reset by a [1] digital input (Parameter group 5-1\* Digital I/O Mode ). The event that caused an alarm cannot damage the frequency converter or cause dangerous conditions. A trip lock is an action when an alarm occurs, that can damage the frequency converter or connected parts. A trip lock situation can only be reset by a power cycling.

| Warning     | yellow         |
|-------------|----------------|
| Alarm       | flashing red   |
| Trip locked | yellow and red |

Table 11.2 LED Indication

Danfoss

Warnings and Alarms

**Operating Instructions** 

| Bit | Hex      | Dec        | Alarm word        | Alarm word 2                           | Warning word         | Warning<br>word 2        | Extended<br>status word |
|-----|----------|------------|-------------------|----------------------------------------|----------------------|--------------------------|-------------------------|
| 0   | 00000001 | 1          | Brake check       | ServiceTrip,<br>Read/Write             | Brake check          |                          | Ramping                 |
| 1   | 0000002  | 2          | Pwr. card temp    | ServiceTrip,<br>(reserved)             | Pwr. card temp       |                          | AMA running             |
| 2   | 00000004 | 4          | Earth fault       | ServiceTrip,<br>Typecode/<br>Sparepart | Earth fault          |                          | Start CW/CCW            |
| 3   | 0000008  | 8          | Ctrl.card temp    | ServiceTrip,<br>(reserved)             | Ctrl.card temp       |                          | Slow down               |
| 4   | 00000010 | 16         | Ctrl. word TO     | ServiceTrip,<br>(reserved)             | Ctrl. word TO        |                          | Catch up                |
| 5   | 0000020  | 32         | Overcurrent       |                                        | Overcurrent          |                          | Feedback high           |
| 6   | 00000040 | 64         | Torque limit      |                                        | Torque limit         |                          | Feedback low            |
| 7   | 00000080 | 128        | Motor Th over     |                                        | Motor Th over        |                          | Output current high     |
| 8   | 00000100 | 256        | Motor ETR over    |                                        | Motor ETR over       |                          | Output current low      |
| 9   | 00000200 | 512        | Inverter overld.  |                                        | Inverter overld.     |                          | Output freq high        |
| 10  | 00000400 | 1024       | DC undervolt      |                                        | DC undervolt         |                          | Output freq low         |
| 11  | 00000800 | 2048       | DC overvolt       |                                        | DC overvolt          |                          | Brake check OK          |
| 12  | 00001000 | 4096       | Short circuit     |                                        | DC voltage low       |                          | Braking max             |
| 13  | 00002000 | 8192       | Inrush fault      |                                        | DC voltage high      |                          | Braking                 |
| 14  | 00004000 | 16384      | Mains ph. loss    |                                        | Mains ph. loss       |                          | Out of speed range      |
| 15  | 0008000  | 32768      | AMA not OK        |                                        | No motor             |                          | OVC active              |
| 16  | 00010000 | 65536      | Live zero error   |                                        | Live zero error      |                          | AC brake                |
| 17  | 00020000 | 131072     | Internal fault    | KTY error                              | 10 V low             | KTY Warn                 | Password timelock       |
| 18  | 00040000 | 262144     | Brake overload    | Fans error                             | Brake overload       | Fans Warn                | Password protection     |
| 19  | 00080000 | 524288     | U phase loss      | ECB error                              | Brake resistor       | ECB Warn                 |                         |
| 20  | 00100000 | 1048576    | V phase loss      |                                        | Brake IGBT           |                          |                         |
| 21  | 00200000 | 2097152    | W phase loss      |                                        | Speed limit          |                          |                         |
| 22  | 00400000 | 4194304    | Fieldbus fault    |                                        | Fieldbus fault       |                          | Unused                  |
| 23  | 00800000 | 8388608    | 24 V supply low   |                                        | 24 V supply low      |                          | Unused                  |
| 24  | 01000000 | 16777216   | Mains failure     |                                        | Mains failure        |                          | Unused                  |
| 25  | 02000000 | 33554432   | 1.8 V supply low  |                                        | Current Imit         |                          | Unused                  |
| 26  | 0400000  | 67108864   | Brake resistor    |                                        | Low temp             |                          | Unused                  |
| 27  | 0800000  | 134217728  | Brake IGBT        |                                        | Voltage limit        |                          | Unused                  |
| 28  | 1000000  | 268435456  | Option change     |                                        | Encoder loss         |                          | Unused                  |
| 29  | 2000000  | 536870912  | Drive Initialised |                                        | Output freq. lim.    |                          | Unused                  |
| 30  | 4000000  | 1073741824 | Safe stop (A68)   | PTC 1 Safe stop<br>(A71)               | Safe stop (W68)      | PTC 1 Safe<br>stop (W71) | Unused                  |
| 31  | 8000000  | 2147483648 | Mech. brake low   | Dangerous<br>failure (A72)             | Extended status word |                          | Unused                  |

Table 11.3 Description of Alarm Word, Warning Word, and Extended Status Word

The alarm words, warning words and extended status words can be read out via serial bus or optional fieldbus for diagnose. See also *parameter 16-94 Ext. Status Word*.

Danfoss

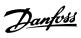

# Index

# А

| Abbreviation | 6  |
|--------------|----|
| Alarm        | 52 |
| Alarm word   | 49 |
| Assumptions  | 5  |

# В

| Background Knowledge 5 |
|------------------------|
|------------------------|

# С

| Cabling         | 38        |
|-----------------|-----------|
| Configuration   | 6, 33, 37 |
| Control Profile | 17        |

# D

| DC Backup | 5 |
|-----------|---|
| DeviceNet | 5 |

# Е

| EMC Precautions | 9             |
|-----------------|---------------|
| EtherCAT        | 5             |
| Ethernet        | 9, 11, 36, 38 |

# Н

# I

| I/O                                                                 |
|---------------------------------------------------------------------|
| Influence of the Digital Input Terminals upon FC Control<br>Mode 16 |
| Installation                                                        |
| IP Settings 11                                                      |
| IP21/Type 1 5                                                       |

# L

| LED        | 6  |
|------------|----|
| LED Status | 46 |
| Literature | 5  |

# Ν

| Network 5, 7, 9                               |
|-----------------------------------------------|
| No Communication with the Frequency Converter |
| No response to control signals 47             |

# 0

| Overview                  | 8     |
|---------------------------|-------|
| Ρ                         |       |
| Parameter                 | 4, 11 |
| Parameters                | 11    |
| PDO Communication         | 15    |
| Process Control Data      | 15    |
| Process control operation |       |
| Process Data              | 15    |
| Process Status Data       | 15    |
| Profibus                  | 5     |

# R

| Reference          | . 6 |
|--------------------|-----|
| Reference Handling | 15  |

# S

| Safety        | . 3 |
|---------------|-----|
| T             |     |
| ı<br>Topology | Q   |
| Topology      | . 0 |
| V             |     |

## W

| Warning 5      | 2 |
|----------------|---|
| Warning word 4 | 9 |

Danfoss

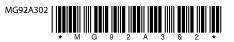

Danfoss A/S Ulsnaes 1 DK-6300 Graasten vlt-drives.danfoss.com

Danfoss can accept no responsibility for possible errors in catalogues, brochures and other printed material. Danfoss reserves the right to alter its products without notice. This also applies to products already on order provided that such alterations can be made without subsequential changes being necessary in specifications already agreed. All trademarks in this material are property of the respective companies. Danfoss and the Danfoss logotype are trademarks of Danfoss A/S. All rights reserved.

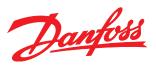